# Moab

Installation and Configuration Guide 9.1.1 for SUSE 11- Based Systems

April 2017

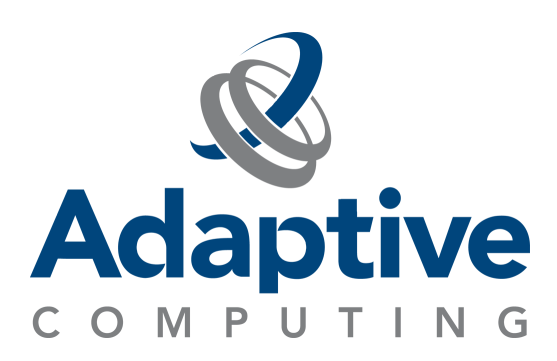

#### **© 2017 Adaptive Computing Enterprises, Inc. All rights reserved.**

Distribution of this document for commercial purposes in either hard or soft copy form is strictly prohibited without prior written consent from Adaptive Computing Enterprises, Inc.

Adaptive Computing, Cluster Resources, Moab, Moab Workload Manager, Moab Viewpoint, Moab Cluster Manager, Moab Cluster Suite, Moab Grid Scheduler, Moab Grid Suite, Moab Access Portal, and other Adaptive Computing products are either registered trademarks or trademarks of Adaptive Computing Enterprises, Inc. The Adaptive Computing logo and the Cluster Resources logo are trademarks of Adaptive Computing Enterprises, Inc. All other company and product names may be trademarks of their respective companies.

Adaptive Computing Enterprises, Inc. 1712 S. East Bay Blvd., Suite 300 Provo, UT 84606 +1 (801) 717-3700 [www.adaptivecomputing.com](http://www.adaptivecomputing.com/)

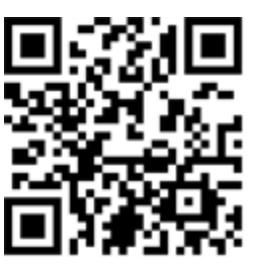

*Scan to open online help*

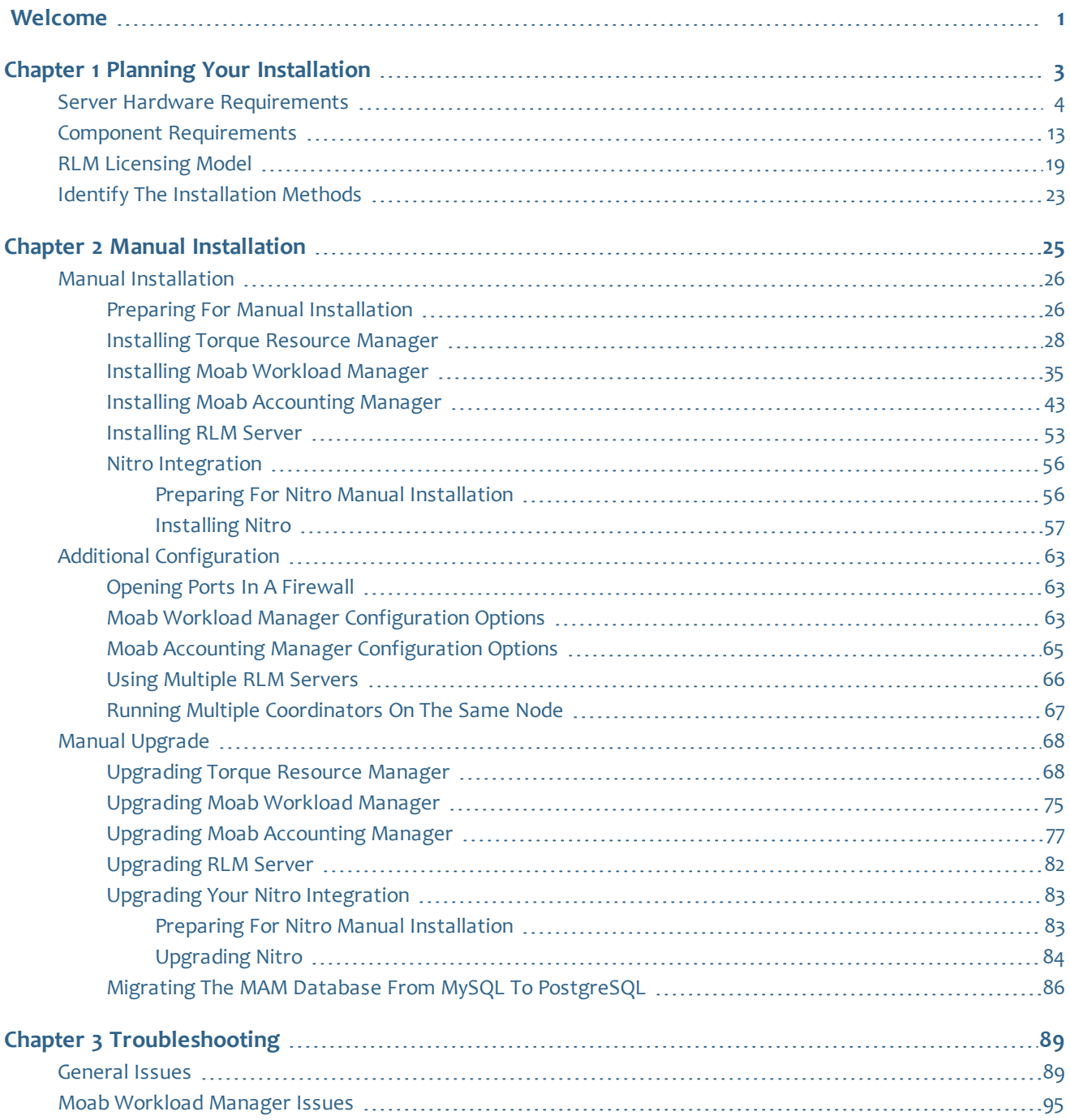

### iv

 $\sim 1$ 

# <span id="page-4-0"></span>Welcome

Revised: 04/26/2017

Welcome to the 9.1.1 Moab HPC Suite Installation and Configuration Guide for SUSE 11-Based Systems.

This guide includes detailed instructions for installing each component of the suite so that you can quickly get up and running.

This guide is intended for system administrators who are responsible for installing the Moab HPC Suite components.

**D** Depending on your system configuration and license, not all of the HPC Suite components may be available.

The 9.1.1 Moab HPC Suite contains the following components for SUSE 11 based systems:

- Torque Resource Manager 6.1.1.1
- $\bullet$  Moab Workload Manager 9.1.1
- Moab Accounting Manager  $9.1.1$
- Nitro 2.1.1; Nitro Web Services is not available for a SUSE 11-based system.
- Reprise License Manager 12.1.2

Before commencing the installation or upgrade, please see Chapter 1 [Planning](#page-6-0) your [Installation](#page-6-0) on page 3 to verify your system conforms to minimum prerequisites.

# 

# <span id="page-6-0"></span>Chapter 1 Planning your Installation

It is highly recommended that you *first* perform installations and upgrades in a *test environment*. Standard installation and upgrade procedures and use cases are tested prior to release. However, due to the wide range of possible configurations and customizations, it is important to exercise caution when deploying new versions of software into your production environments. This is especially true when the workload has vital bearing on your organization's day-to-day operations. We recommend that you test in an environment that mirrors your production environment's configuration, workflow and load as closely as possible. Please contact your Adaptive Computing account manager for suggestions and options for installing/upgrading to newer versions.

There are many different ways to install and configure the Moab HPC Suite. Each environment has its own set of requirements and preferences. This chapter is intended to help an administrator understand how each of the Moab HPC Suite components interact, basic requirements and configuration information to prepare for the installation.

 $\bullet$  Code samples have been provided for convenience. Some code samples provide sample passwords (i.e. "changeme!"). We strongly recommend that you do not use these passwords during installation, as using the documented passwords could introduce unnecessary security vulnerabilities into your system.

In this chapter:

- Installation [Terminology](#page-6-1) on page 3
- [Where](#page-7-1) to Start on page 4
- **Server Hardware [Requirements](#page-7-0) on page 4**
- Identify the [Installation](#page-26-0) Methods on page 23
- Component [Requirements](#page-16-0) on page 13

# <span id="page-6-1"></span>**Installation Terminology**

To aid in documentation clarity, Adaptive Computing uses the following terms in this Installation and Configuration Guide:

• Components – The different "products" included in the Moab. For example, Moab Workload Manager, Moab Web Services.

- Servers Also known as components, but specifically relating to the actual services. For example, the Moab Workload Manager component is referred to as the Moab Server for non-client services.
- Host The actual box where an Moab component (server or client) is installed.

**D** Previous documentation typically used Head Node to designate a host or a Server.

## <span id="page-7-1"></span>**Where to Start**

You will need to plan your environment and determine how many hosts you will need and for which you components you will install using the Manual Installation or the RPM Installation method. The following are suggested steps to help you in your planning and installing process.

- 1. Determine whether you have a small, medium, High-Throughput or large environment; including an example, and required and recommended hardware requirements. See Server Hardware [Requirements](#page-7-0) on page 4.
- 2. Decide whether you will perform a Manual Installation or an RPM Installation for the various components. See Identify the [Installation](#page-26-0) Methods on page [23.](#page-26-0)

**The Manual Installation and the RPM Installation chapters each have an** "Additional Configuration" section that provides additional information and instructions for optional, but recommended configurations (for example, Configuring SSL in Tomcat).

- 3. Review the software requirements for your components and set up your hosts accordingly. See Component [Requirements](#page-16-0) on page 13.
- 4. Install the individual components on their respective host(s). See [Preparing](#page-29-1) for Manual [Installation](#page-29-1) on page 26 or 1.1 About RPM Installations and Upgrades as applicable.
- 5. Refer to Chapter 3 [Troubleshooting](#page-92-0) on page 89 for assistance in addressing common problems during installation and configuration.

# <span id="page-7-0"></span>Server Hardware Requirements

The Moab is installed and configured differently for small, medium, or large environment types. This topic provides a general topology of the Moab HPC Suite and the server hardware requirements depending on your environment size.

In this topic:

- $\bullet$  [Topology](#page-8-0) on page 5
- Hardware [Requirements](#page-11-0) on page 8

# <span id="page-8-0"></span>**Topology**

The following diagram provides a general topology of the Moab HPC Suite for a medium (with high throughput) or a large environment.

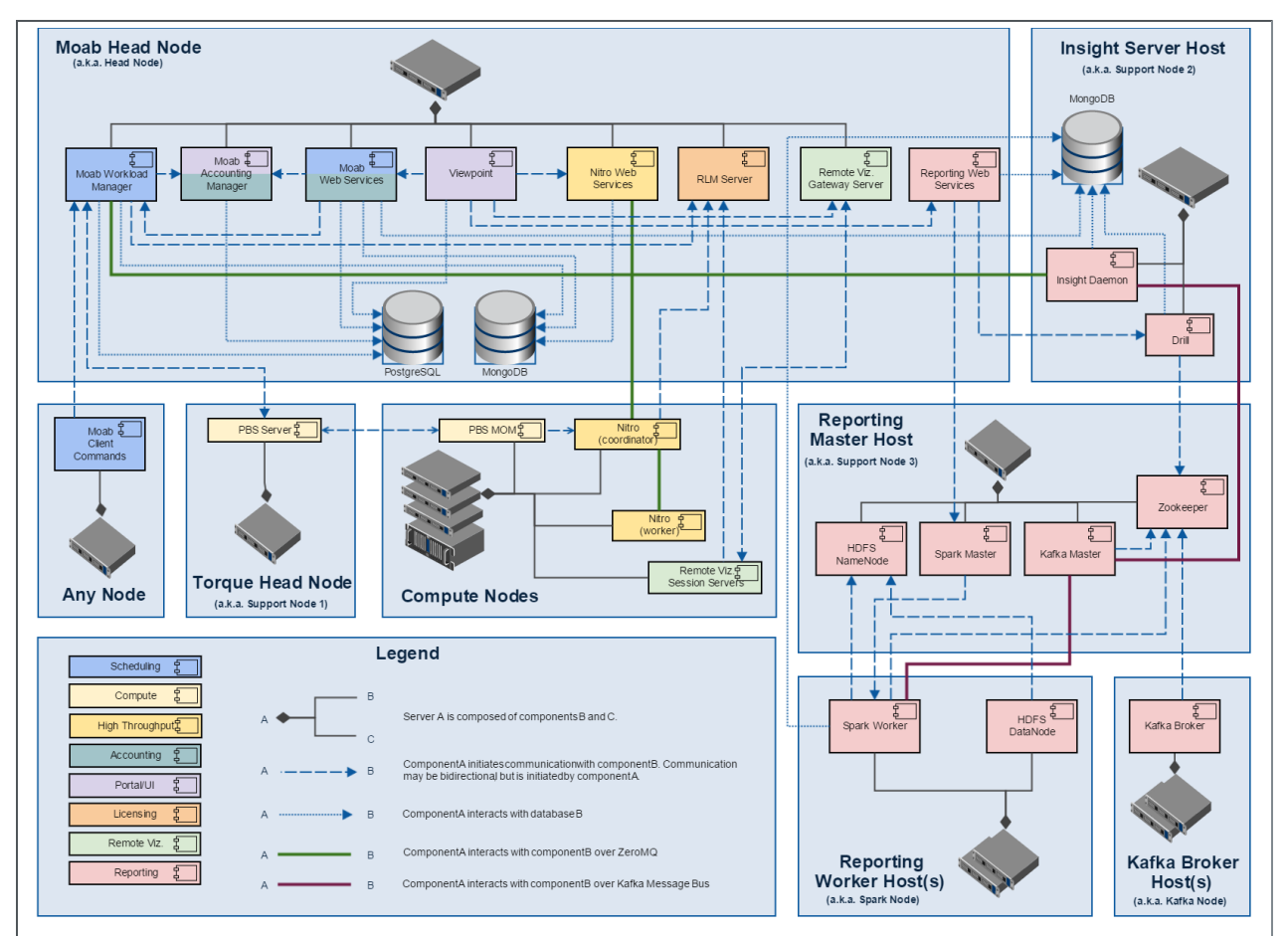

Please note the following:

- Smaller environments may elect to consolidate the Torque Server with the Moab Server on the same host, including PBS Server in the list of components installed on the same host.
- Although Moab Workload Manager and Moab Accounting Manager may share the same database instance, it is not a requirement. Two database instances may be used, one for each component.
- Larger systems will require more dedicated resources for each component, in which case it may be necessary to move individual components from the Moab Server Host (i.e. databases, Moab Accounting Manager, and/or Viewpoint) to their own respective servers.

#### Software components that may be included in a Moab HPC Suite installation are described in the table below.

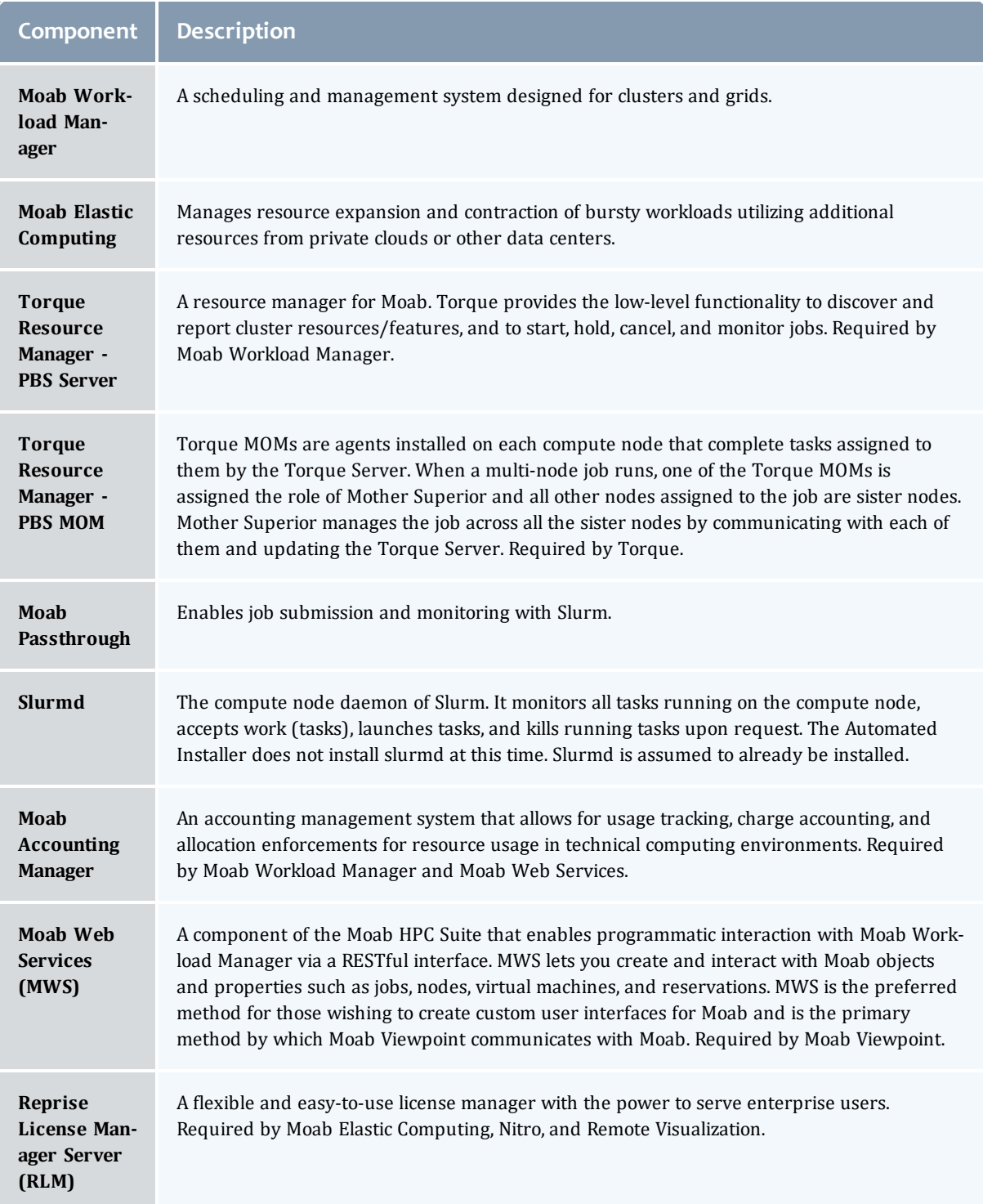

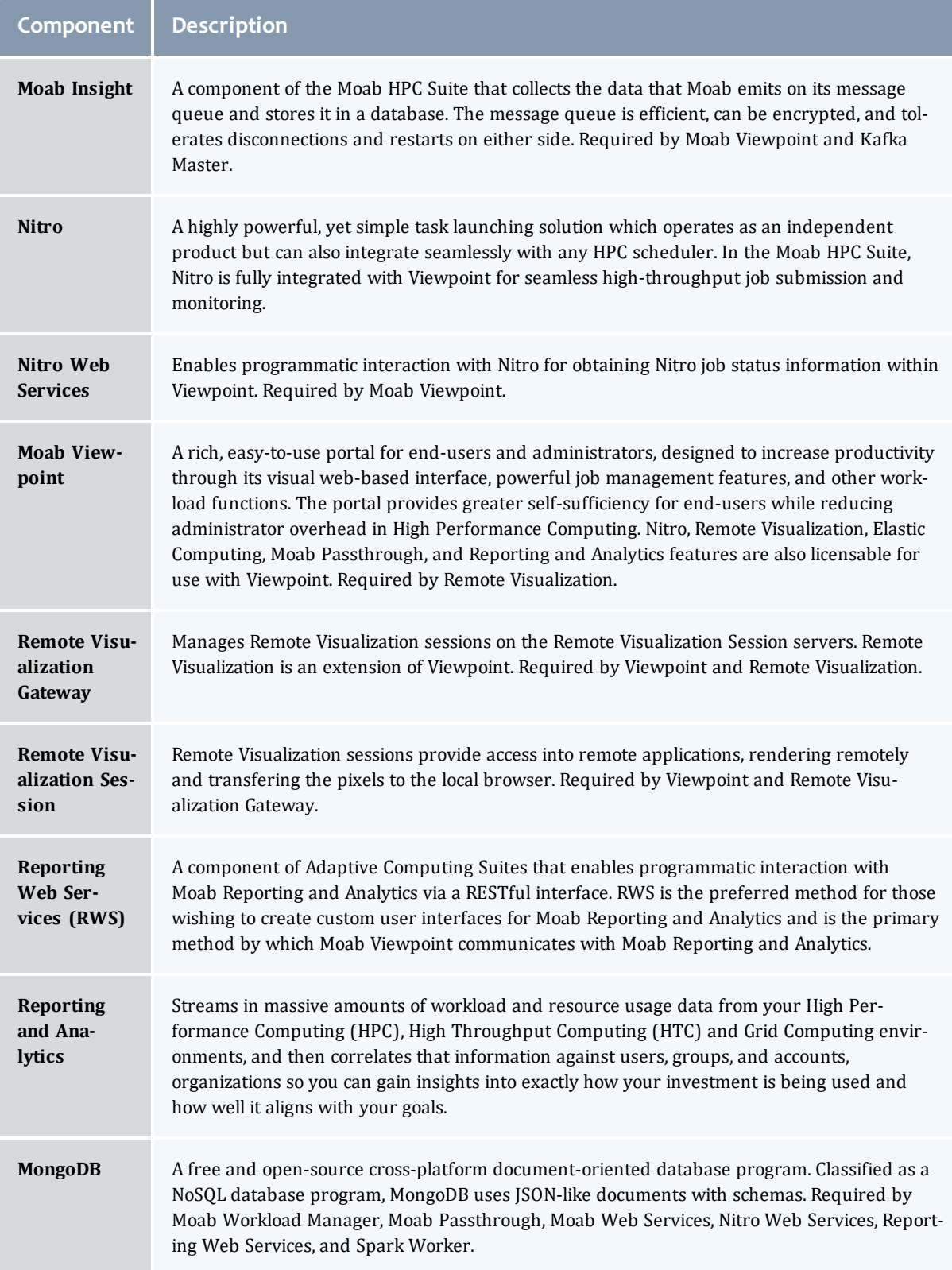

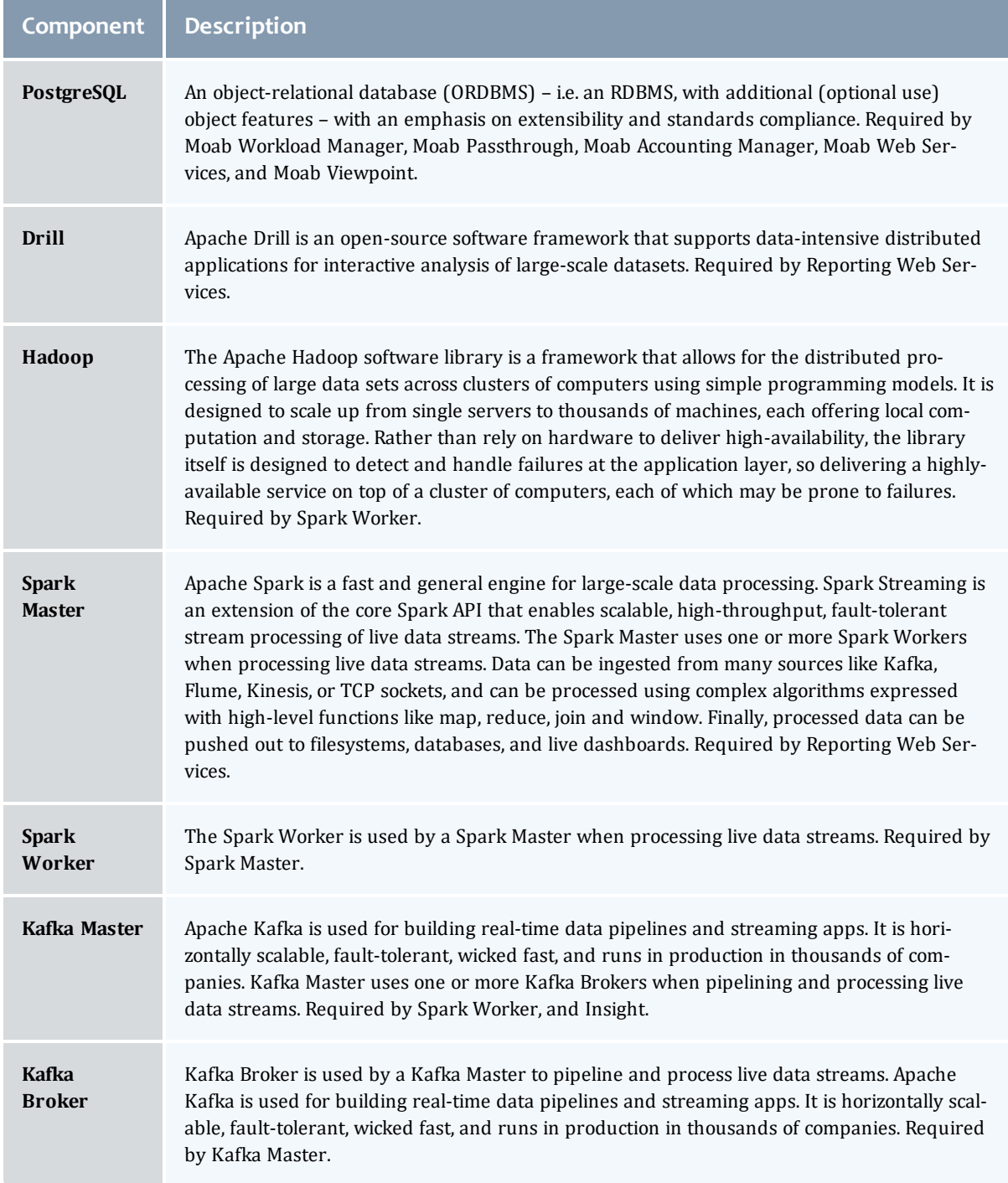

# <span id="page-11-0"></span>**Hardware Requirements**

The following tables show hardware requirements for Moab, Torque, and Reporting Framework environments of various deployment sizes.

## **Moab and Torque Requirements**

The following table identifies the minimum and recommended hardware requirements for the different environment types. Use this table as a guide when planing out your suite topology.

Software requirements are listed per-component rather than suite-wide as the suite components reside on different hosts. See [Component](#page-16-0) [Requirements](#page-16-0) on page 13

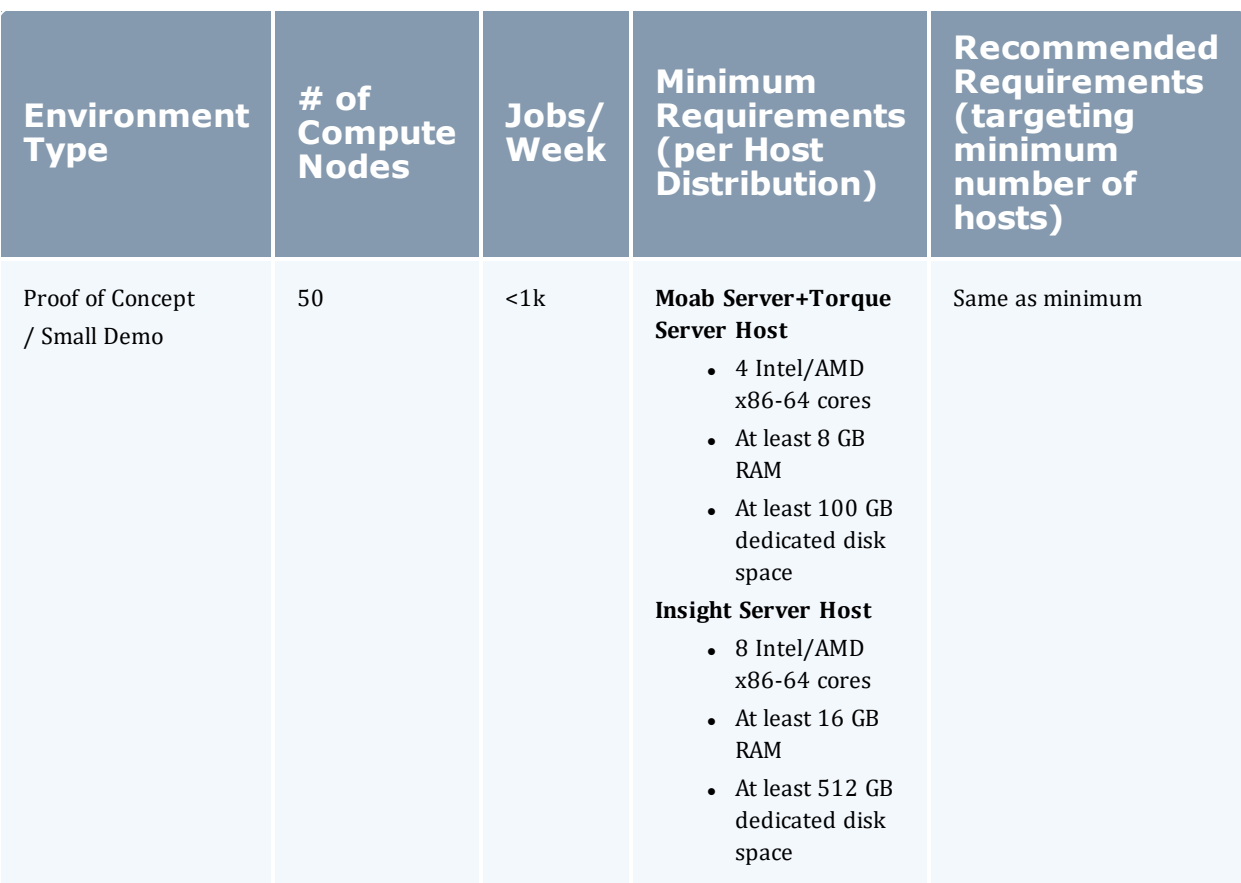

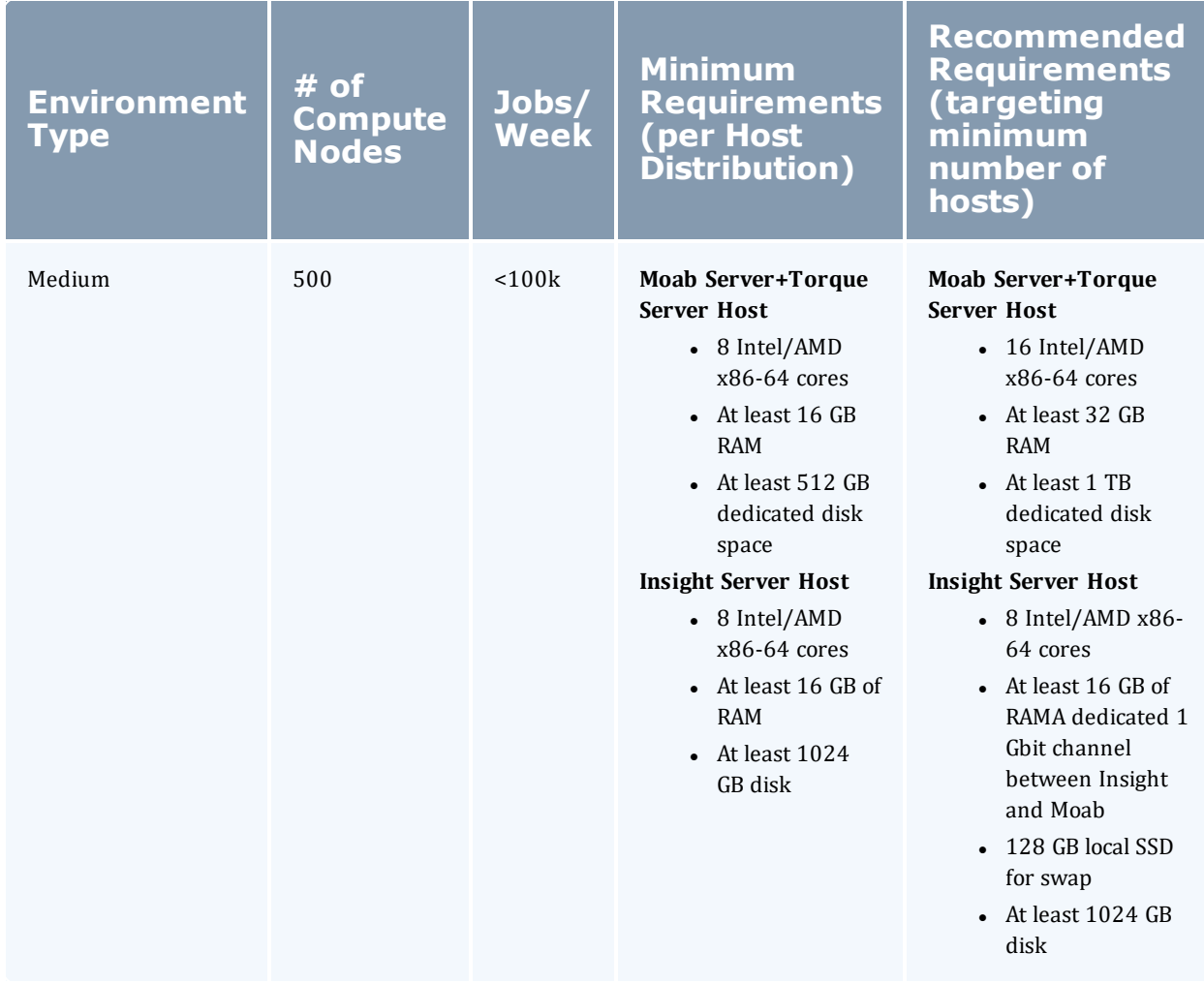

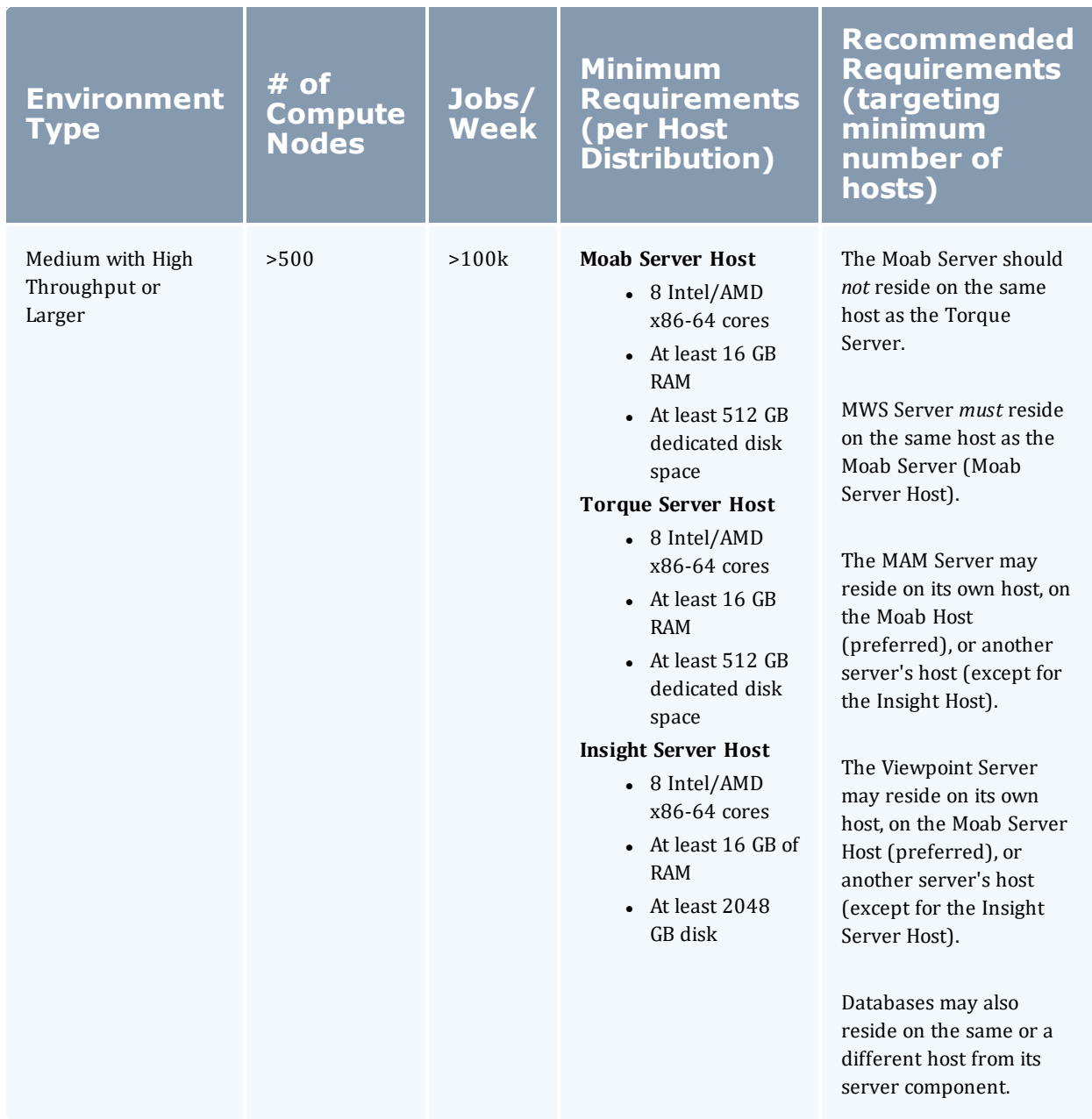

Please note the following:

- All requirements above (minimum and recommended) target a minimum number of management servers. Administrators are encouraged to separate the Torque Server and the Moab Server onto different hosts where possible for better results; especially when High Throughput is enabled.
- Although many factors may have an impact on performance (network bandwidth, intended use and configuration, etc.), we consider High Throughput as something that makes a significant enough difference

between minimum and recommended hardware requirements to merit mention in the table above.

- Moab and Torque are both multi-threaded and perform better with more processors.
- Due to the large amount of data Moab must send to Insight, Moab performs better without Insight enabled (for environments that do not require Viewpoint, or use Crystal Reporting).
- Regarding disk space, consideration should be given to requirements related to log files, log depth, number of jobs/nodes/reservations (more objects impact database journal size), average number of events generated (more events take more space), etc.

### **Reporting Framework Requirements**

The following table shows hardware requirements for the Reporting and Kafka hosts needed to support the addition of the Reporting Framework to a Moab environment. These requirements are *in addition* to the requirements shown in the table above.

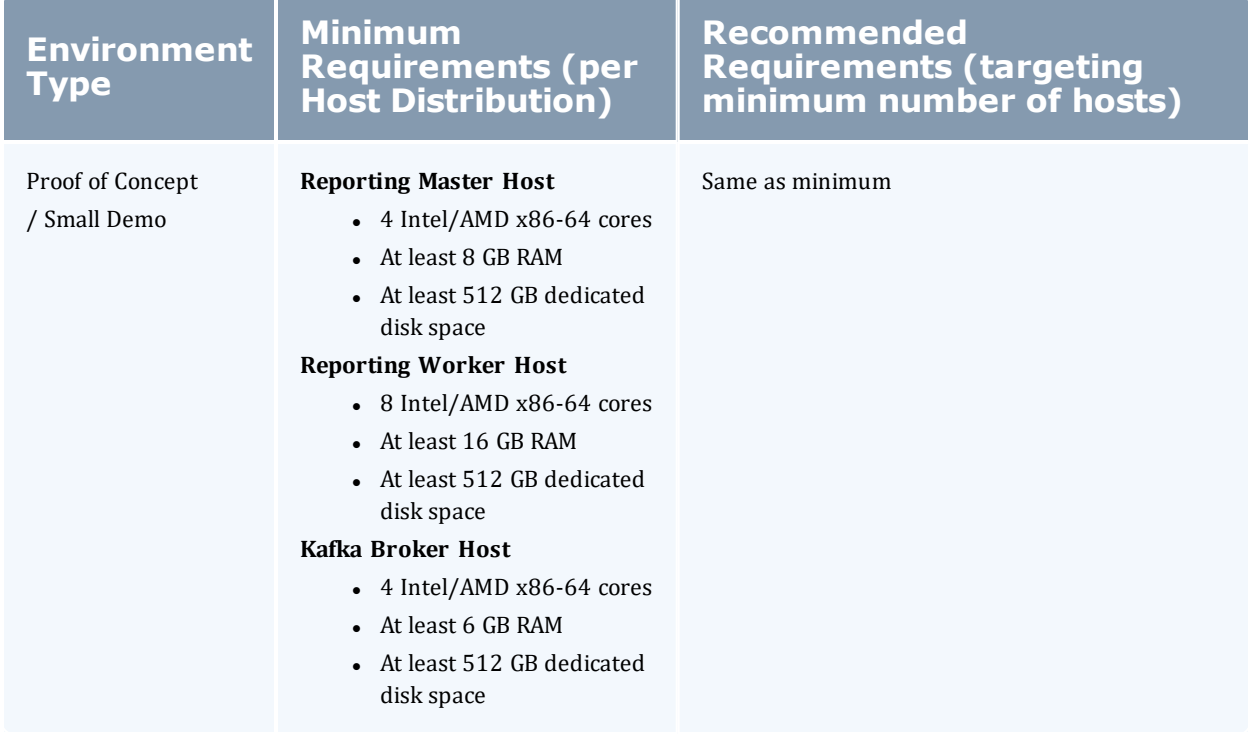

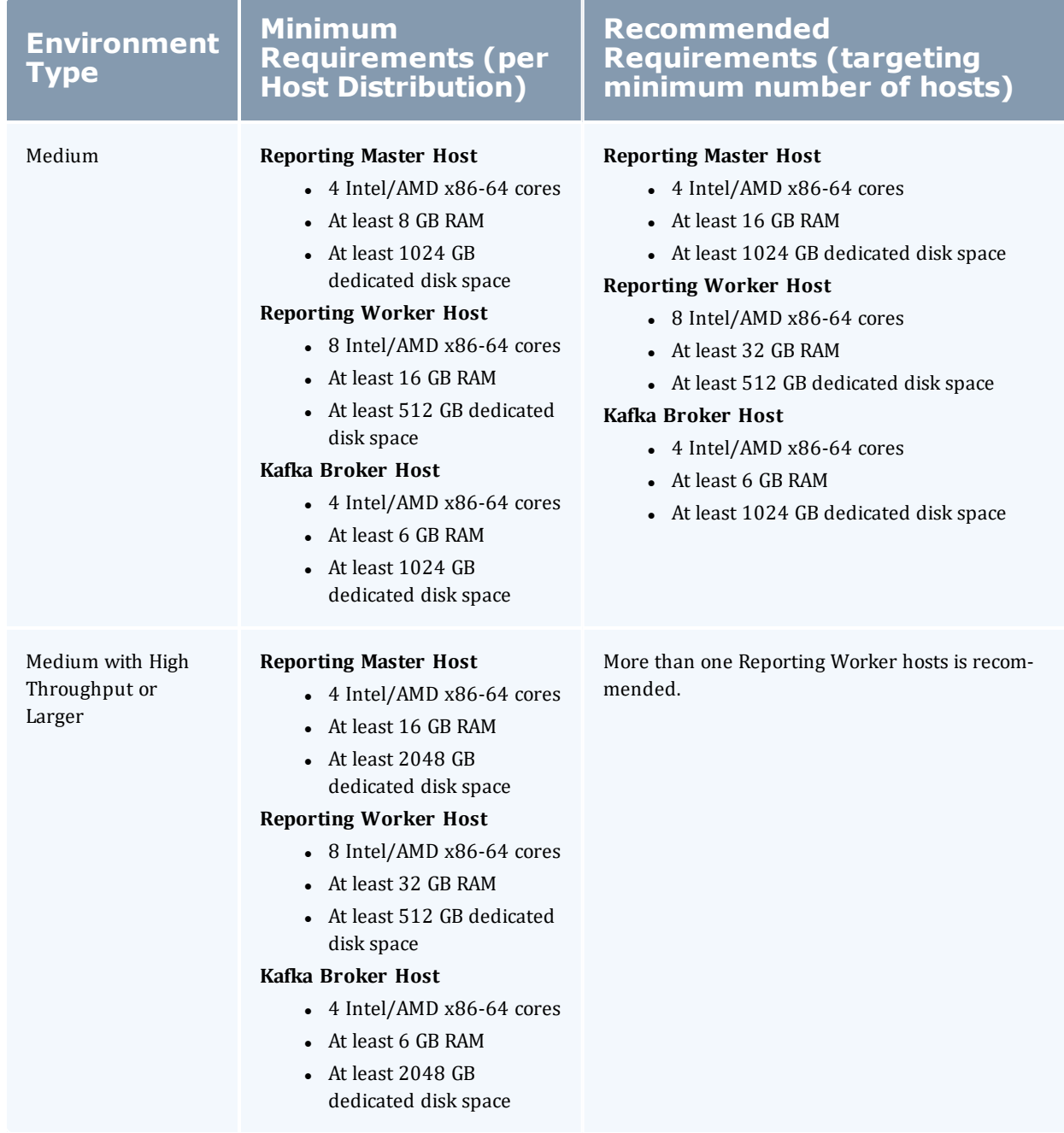

# <span id="page-16-0"></span>Component Requirements

This topic provides the various software requirements and dependencies for the suite components (servers) for SUSE 11-based systems.

**O** On SLES systems, you must be registered for a SUSE Linux Enterprise subscription in order to have access to required rpm package dependencies.

In this topic:

- $\bullet$  [Torque](#page-17-0) on page 14
- Moab [Workload](#page-18-0) Manager on page 15
- Moab [Accounting](#page-19-0) Manager on page 16
- [RLM Server](#page-20-0) on page 17
- Nitro on [page](#page-20-1) 17; Nitro Web Services is not available for a SUSE 11-based system.

### <span id="page-17-0"></span>**Torque**

**If** you intend to use Torque 6.1 with Moab Workload Manager, you must run Moab version 8.0 or later. However, some Torque functionality may not be available. See Compatibility [Requirements](http://docs.adaptivecomputing.com/9-1-0/releaseNotes/help.htm#topics/releaseNotes/installationAndUpgrade.htm#Compatibility) in the Moab HPC Suite Release Notes for more information.

### In this section:

- [Supported](#page-17-1) Operating Systems on page 14
- Software [Requirements](#page-17-2) on page 14

## <span id="page-17-1"></span>**Supported Operating Systems**

- $\cdot$  CentOS 6.x, 7.x
- $\cdot$  RHEL 6.x, 7.x
- Scientific Linux 6.x, 7.x
- SUSE Linux Enterprise Server 11, 12, 12-SP1

### <span id="page-17-2"></span>**Software Requirements**

- . libxml2-devel package (package name may vary)
- openssl-devel package (package name may vary)
- Tcl/Tk version 8 or later if you plan to build the GUI portion of Torque, or use a Tcl-based scheduler
- cpusets and cgroups

cgroups are supported and cpusets are handled by the cgroup cpuset subsystem.

**It is recommended that you use --enable-cgroups instead of** --enable-cpuset. --enable-cpuset is deprecated and no new features will be added to it.

- <sup>o</sup> boost version: 1.41 or later
- ∘ libcgroup version: Red Hat-based systems must use libcgroup version 0.40.rc1-16.el6 or later; SUSE-based systems need to use a comparative libcgroup version.
- $\circ$  libhwloc version: 1.9.1 is the minimum supported, however NVIDIA K80 requires libhwloc 1.11.0. Instructions for installing hwloc are provided as part of the Torque Resource Manager install or upgrade instructions.
- if you build Torque from source (i.e. clone from github), the following additional software is required:
	- <sup>o</sup> gcc
	- $\circ$  gcc-c++
	- <sup>o</sup> posix-compatible version of make
	- <sup>o</sup> libtool 1.5.22 or later
	- <sup>o</sup> boost-devel 1.36.0 or later

Red Hat 6-based systems come packaged with 1.41.0 and Red Hat 7-based systems come packaged with 1.53.0. If needed, use the --with-boost-path=DIR option to change the packaged boost version. See [Customizing](http://docs.adaptivecomputing.com/torque/6-1-0/adminGuide/help.htm#topics/torque/1-installConfig/customizingTheInstall.htm) the Install in the *Torque Resource Manager Administrator Guide* for more information.

## <span id="page-18-0"></span>**Moab Workload Manager**

In this section:

- [Supported](#page-18-1) Operating Systems on page 15
- Software [Requirements](#page-19-1) on page 16
- [Supported](#page-19-2) Resource Managers on page 16

### <span id="page-18-1"></span>**Supported Operating Systems**

- $\cdot$  CentOS 6.x, 7.x
- $\bullet$  RHEL 6.x, 7.x
- Scientific Linux  $6.x$ ,  $7.x$
- SUSE Linux Enterprise Server 11, 12, 12-SP1

A SUSE 11-based OS is *only* supported for Moab Server if your configuration does *not* include MWS.

### <span id="page-19-1"></span>**Software Requirements**

- libcurl (http://curl.haxx.se/libcurl/)
- $\cdot$  Perl 5.8.8 or later
- perl-CPAN (package name may vary)
- libxml2-devel (package name may vary)
- <sup>l</sup> *(Optional)* Moab Accounting Manager 8.1
- <sup>l</sup> *(Optional)* MySQL, PostgreSQL, or Oracle with ODBC driver (see Database Configuration in the *Moab Workload Manager Administrator Guide* for details)

### <span id="page-19-2"></span>**Supported Resource Managers**

- Torque 4.2.9 or later
- $\blacksquare$  Slurm

## <span id="page-19-0"></span>**Moab Accounting Manager**

 $\bullet$  MAM is commonly installed on the same host as Moab Workload Manager; however, in some cases you might obtain better performance by installing them on different hosts.

### In this topic:

- [Supported](#page-19-3) Operating Systems on page 16
- Software [Requirements](#page-20-2) on page 17
- Depends On (not [necessarily](#page-20-3) on the same host) on page 17

### <span id="page-19-3"></span>**Supported Operating Systems**

- CentOS 6.x,  $7.x$
- $\cdot$  RHEL 6.x, 7.x
- Scientific Linux  $6.x$ ,  $7.x$
- SUSE Linux Enterprise Server 11, 12, 12-SP1

## <span id="page-20-2"></span>**Software Requirements**

- $qcc$
- perl-suidperl
- httpd
- mod ssl
- rrdtool
- $\bullet$  Moab Workload Manager 9.1.1
- Perl modules; see Installing Moab [Accounting](#page-46-0) Manager on page 43 (Manual Installation) 1.1 Installing Moab Accounting Manager (RPM Installation) for more details

### <span id="page-20-3"></span>**Depends On (not necessarily on the same host)**

MAM uses an RDBMS as a back end. Adaptive Computing recommends that the database used by MAM does *not* reside on the same host as the database used by Insight.

• PostgreSQL 7.2 or later

### <span id="page-20-0"></span>**RLM Server**

Moab's Elastic Computing Feature, Viewpoint's Remote Visualization Feature, and Nitro require access to a centralized Reprise License Manager (RLM) server.

Adaptive Computing *strongly* recommends that your RLM Server is version 12.1.2.

This server is not load-extensive so it may be installed on any host within your Moab HPC Suite environment. It may also be installed on its own host.

**D** If your company already utilizes an RLM Server, you do not have to install another as long as the Moab HPC Suite components can access it.

The host on which you install RLM Server must always be on and should have High Availability (uptime).

### <span id="page-20-1"></span>**Nitro**

When integrated with the Moab HPC Suite, Nitro resides on the Torque compute nodes.

### In this section:

- Hardware [Requirements](#page-21-0) on page 18
- [Supported](#page-21-1) Operating Systems on page 18
- License [Requirements](#page-21-2) on page 18
- Software [Requirements](#page-21-3) on page 18

### <span id="page-21-0"></span>**Hardware Requirements**

- Nitro requires one or more multi-core processors per host. Generally the more processors (sockets) and/or OS cores a host has, the more tasks Nitro can execute simultaneously on each host; although this will be application-dependent.
- It is recommended that hosts should have sufficient memory to execute as many applications as possible so that Nitro can run them at a rate of one application instance per OS core (especially if they are not multithreaded). This eliminates the need for users to have to request memory in their Nitro task definitions.

See the *Nitro Administrator Guide* for information on specifying memory requirements.

## <span id="page-21-1"></span>**Supported Operating Systems**

- $\cdot$  CentOS 6.x, 7.x
- $\cdot$  Red Hat 6.x, 7.x
- Scientific Linux 6.x, 7.x
- SUSE Linux Enterprise Server 11, 12, 12-SP1

### <span id="page-21-2"></span>**License Requirements**

Nitro requires access to a centralized Reprise License Manager (RLM) server. See [RLM Server](#page-20-0) on page 17 for more information.

### <span id="page-21-3"></span>**Software Requirements**

Nitro is built with all needed libraries statically linked. This provides for a quick and simple installation and helps avoid troublesome library mismatches. No additional packages need to be installed on the compute nodes.

However, users running nitrosub and/or the nitrostat utility require Python 2.6.6 or later on the system from which they are running it.

# <span id="page-22-0"></span>RLM Licensing Model

The Moab HPC Suite uses Reprise License Manager (RLM) to enforce nodelocked and floating licenses.

# **Definitions**

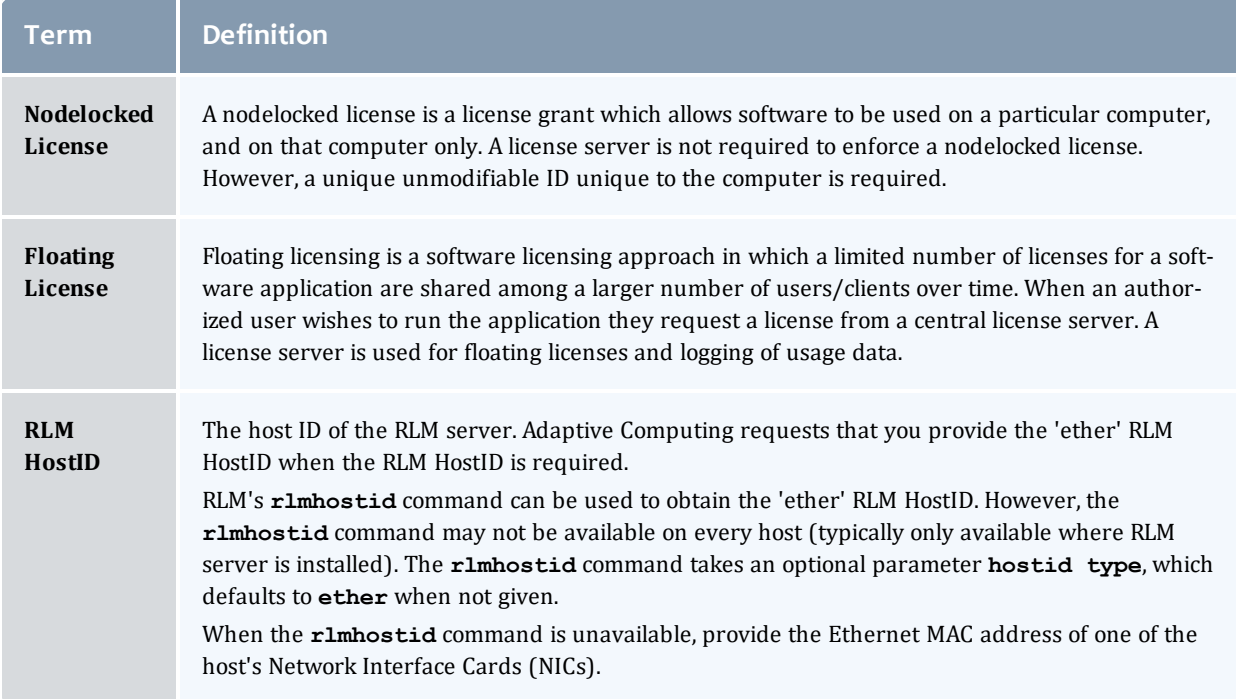

# **License File Names and Installation Locations**

You will be provided license files with file names depicted below. Please install each file in the designated Destination Directory and rename the files to the Installed File Name. When issued RLM-signed licenses, technically, the only Installed File Name requirement is that the file name end in **.lic**. However, we suggest you use the Installed File Name.

**D** Do not install more than one of each of the following licenses in the respective Destination Directory. Having more than one **moab-rlm- xxxxx.lic** file in /opt/moab/etc, for example, will cause problems. Thus, the suggested Installed File Names.

#### Chapter 1 Planning your Installation

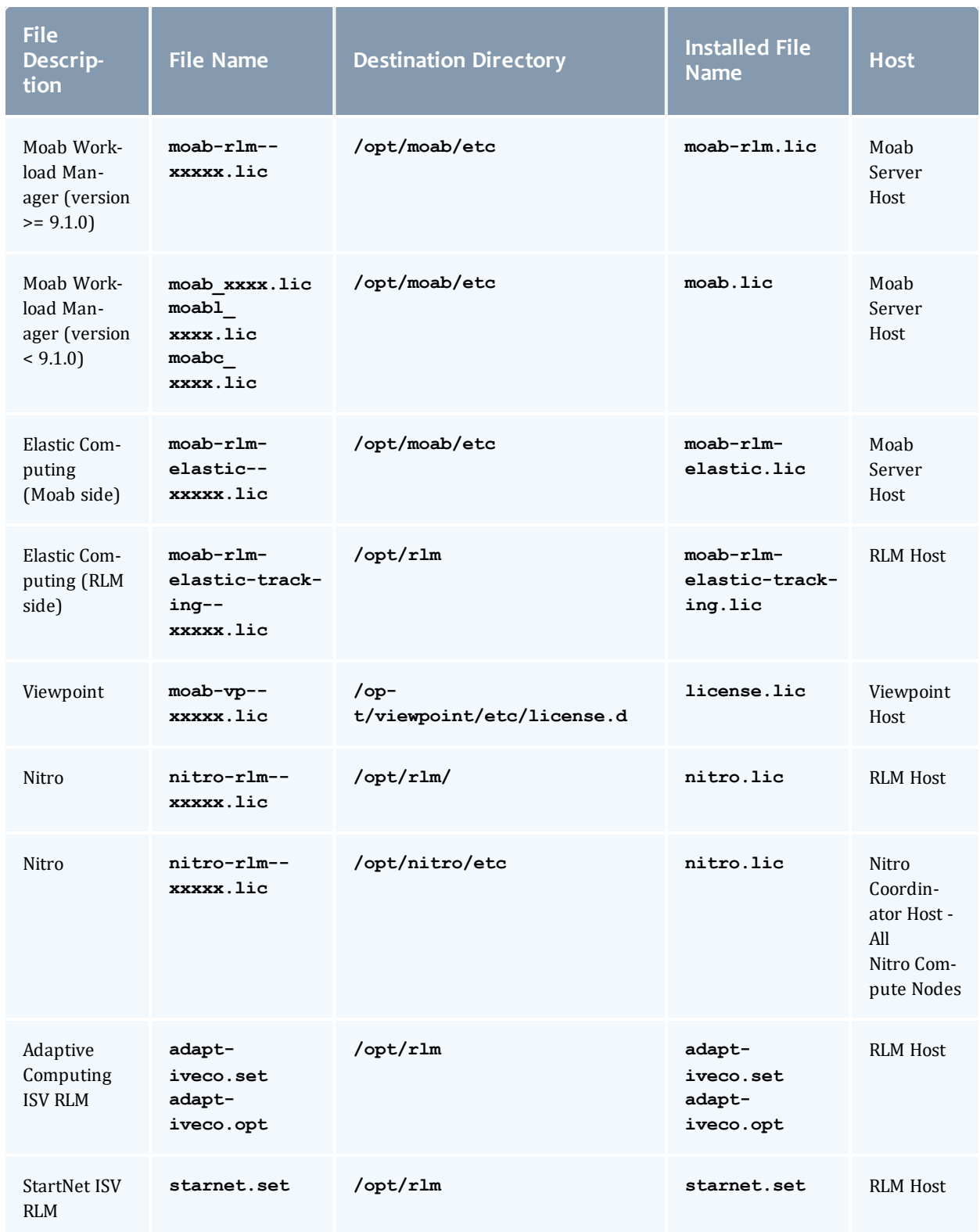

# **Licenses Issued by Adaptive Computing**

Instructions for obtaining licenses from Adaptive Computing are given below.

## **Nodelocked/Uncounted Licenses**

### *Moab License*

This license is limited by the number of sockets the scheduler will schedule. The socket count includes physical sockets, GPUs, and Xeon Phis in your cluster.

Moab does not delegate license enforcement by socket to an external licensing server. Doing so allows Moab to give you visibility into all resources reported by your resource managers, while scheduling within the limits of your licensing agreement.

Please send the following to **licenses@adaptivecomputing.com** to obtain a Moab License:

- RLM Hostid of the Moab Server host
- Total number of physical sockets, GPUs, and Xeon Phis in your cluster

Install this license as **/opt/moab/etc/moab-rlm.lic** on the Moab Server host.

### *Viewpoint License*

Please send the following to **licenses@adaptivecomputing.com** to obtain a Viewpoint License:

• RLM Hostid of the Viewpoint Server host

Install this license as **/opt/viewpoint/etc/license.d/license.lic** on the Viewpoint Server host.

## **Floating/Counted Licenses**

### *Remote Visualization License*

Please send the following to **licenses@adaptivecomputing.com** to obtain a Remote License:

- RLM Server Hostname
- RLM Hostid of the RLM Server host
- Max number of concurrent Remote Viz sessions

Install this license as **/opt/rlm/fastx.lic** on the RLM Server host.

### *Elastic Computing License*

Note that the Elastic Computing feature is also part of the Moab and Viewpoint nodelocked licenses. Adaptive Computing will issue you new Moab/Viewpoint nodelocked licenses when needed.

Please send the following to licenses@adaptivecomputing.com to obtain all the necessary licenses to enable Elastic Computing on your cluster:

- RLM Server Hostname
- RLM Hostid of the RLM server

Required to generate/regenerate the Moab License:

- RLM Hostid of the Moab Server host
- Total number of physical sockets, GPUs, and Xeon Phis in your cluster

If using Viewpoint, required to generate/regenerate the Viewpoint License:

• RLM Hostid of the Viewpoint Server host

Three Moab licenses will be generated:

- 1. Moab license A nodelocked license with the Elastic Computing feature enabled
- 2. Moab Elastic license A file that tells Moab where the RLM server is located. RLM will be used to track Elastic Computing usage statistics.
- 3. Moab Elastic Tracking license A file that tells RLM to allow unlimited Elastic Computing usage and to track when Elastic nodes are added and removed from the cluster.

On the Moab Server Host:

- <sup>l</sup> Install the Moab nodelocked license as **/opt/moab/etc/moab-rlm.lic**.
- <sup>l</sup> Install the Moab Elastic license as **/opt/moab/etc/moab-elastic.lic**.

On the RLM Server Host:

. Install the Elastic Tracking licenses as /opt/moab/etc/moab-elastic**tracking.lic**.

If using Viewpoint, on the Viewpoint Server Host:

• Install the Viewpoint nodelocked license as **/opt/viewpoint/etc/license.d/license.lic**.

### *Nitro License*

Nitro can be licensed based on number of concurrent Nitro Workers or number of cores.

Please send the following to **licenses@adaptivecomputing.com** to obtain a Nitro License:

- RLM Server Hostname
- RLM Hostid of the RLM server
- Number of Nitro Workers or cores.

# <span id="page-26-0"></span>Identify the Installation Methods

Adaptive Computing provides different methods for installing the Moab components, Manual Installation, RPM Installation or the new Automated Installation (uses RPM methodology).

Depending on your environment and which components you are installing (and on which host), you may need to use a combination of Manual Installation and RPM Installation. However, the automated installer is only available for systems that support RPM installations. See for more information on the automated installer.

### *Manual Installation*

This method provides advantages for administrators who want non-standard configure options.

- . This method has more supported operating systems than the RPM Installation method.
- Some components can not be installed using the Manual Installation method.

### *RPM Installation*

This method provides advantages for administrator who want a standard installation, with little customization.

<sup>l</sup> This method is *not* applicable for SUSE 11-based systems.

### *Automated Installation*

This method provides advantages for systems who do not want the complexity of the Manual Installation or a RPM Typical or Offline Installation.

<sup>l</sup> This method is *not* applicable for SUSE 11-based systems.

# <span id="page-28-0"></span>Chapter 2 Manual Installation

This chapter provides installation, configuration, and upgrading information using the Manual Installation method.

Be aware of the following:

- On SLES systems, you must be registered for a SUSE Linux Enterprise subscription in order to have access to required rpm package dependencies.
- Manual Installation is not available for Insight, Viewpoint, or Remote Visualization.
- Because many system-level files and directories are accessed during the installation, the instructions in this guide should be executed with root privileges. You will see that the instructions execute commands as the root user. Also be aware that the same commands will work for a non-root user with the sudo command.

Related Topics

- Chapter 1 Planning your [Installation](#page-6-0) on page 3
- Preparing for Manual [Installation](#page-29-1) on page 26

# <span id="page-29-0"></span>Manual Installation

This section provides instructions and other information for installing your Moab components for SUSE 11-based systems using the Manual installation method.

In this section:

- Preparing for Manual [Installation](#page-29-1) on page 26
- Installing Torque [Resource](#page-31-0) Manager on page 28
- Installing Moab [Workload](#page-38-0) Manager on page 35
- Installing Moab [Accounting](#page-46-0) Manager on page 43
- [Installing](#page-56-0) RLM Server on page 53
- Nitro [Integration](#page-59-0) on page 56

## <span id="page-29-1"></span>Preparing for Manual Installation

The manual installation process of the Moab includes installing the different components in the suite.

 $\bullet$  Many individual components have dependencies on other components (see Chapter 1 Planning your [Installation](#page-6-0) on page 3). However, if you do not require a certain component, you do not have to install it.

The install instructions for each component include information about system requirements and dependencies. Some include prerequisite instructions that you will need to complete before you begin the install. Please read this information carefully, and make sure you have installed all the dependencies and packages that are necessary in order to avoid errors during the Moab install process.

Because many system-level files and directories are accessed during the installation, the instructions in this guide should be executed with root privileges.

You will see that the instructions execute commands as the root user. Please note that the same commands will work for a non-root user with the sudo command.

This topic contains prerequisite instructions that you will need to complete before you begin the installations.

In this topic:

- $\bullet$  Set Up [Proxies](#page-30-0) on page 27
- Enable Extra Packages for the [Repository](#page-30-1) on page 27
- Update Your System [Software](#page-30-2) to the Latest Version on page 27
- Ensure Hostname [Resolution](#page-31-1) for all Hosts on page 28
- Install the Moab HPC Suite Software [Components](#page-31-2) on page 28

## <span id="page-30-0"></span>**Set Up Proxies**

If your site uses a proxy to connect to the internet, configure yum to use a proxy by editing the **/etc/yum.conf** file as follows:

```
proxy=http://<proxy_server_id>:<port>
```
If your site uses an external repository to install python dependencies (for example, the host where you install Viewpoint might need to download extra packages), you will need to set up pip to use a proxy. Do the following:

```
export http_proxy=http://<proxy_server_id>:<port>
export https_proxy=http://<proxy_server_id>:<port>
```
# <span id="page-30-1"></span>**Enable Extra Packages for the Repository**

Many individual components have dependencies that are found in the optional add-on repositories for the distribution. You must enable the respective repository for your distribution on all hosts upon which you install Adaptive Computing software components.

Do the following:

- 1. Verify that you have a licensed installation of SLES 11 and that you are registered for a SUSE Linux Enterprise subscription.
- 2. Download the SUSE Linux Enterprise 11 Software Development Kit e-Media Kit and add the ISO to the repository.
- 3. Add the **devel:languages:perl** and the **devel:languages:python** repositories.

```
[root]# zypper addrepo --refresh --repo
http://download.opensuse.org/repositories/devel:/languages:/perl/SLE_11_
SP4/devel:languages:perl.repo
[root]# zypper addrepo --refresh --repo
http://download.opensuse.org/repositories/devel:/languages:/python/SLE_11_
SP4/devel:languages:python.repo
```
# <span id="page-30-2"></span>**Update Your System Software to the Latest Version**

It is recommended that you update your system software to the latest version before installing Moab HPC Suite components.

On *each* host where you will install the Moab HPC Suite components, do the following:

[root]# zypper update

# <span id="page-31-1"></span>**Ensure Hostname Resolution for all Hosts**

Each host should be resolvable from all other hosts in the cluster. Usually this is implemented by having all hosts in DNS. Alternatively, each host may include all other hosts (with the correct IP address) in its /etc/hosts file.

# <span id="page-31-2"></span>**Install the Moab HPC Suite Software Components**

To install the Moab, install the packages in the following order:

- 1. Torque. See Installing Torque [Resource](#page-31-0) Manager on page 28.
- 2. Moab Workload Manager. See Installing Moab [Workload](#page-38-0) Manager on page [35.](#page-38-0)
- 3. Moab Accounting Manager. See Installing Moab [Accounting](#page-46-0) Manager on [page](#page-46-0) 43.
- 4. RLM Server. See [Installing](#page-56-0) RLM Server on page 53.
- 5. Integrate Nitro with your Moab HPC Suite. See Nitro [Integration](#page-59-0) on page [56.](#page-59-0)

# <span id="page-31-0"></span>Installing Torque Resource Manager

If you intend to use Torque Resource Manager 6.1.1.1 with Moab Workload Manager, you must run Moab version 8.0 or later. However, some Torque functionality may not be available. See [Compatibility](http://docs.adaptivecomputing.com/torque/6-1-0/adminGuide/help.htm#topics/releaseNotes/installationAndUpgrade.htm#Compatibility) [Requirements](http://docs.adaptivecomputing.com/torque/6-1-0/adminGuide/help.htm#topics/releaseNotes/installationAndUpgrade.htm#Compatibility) in the Moab HPC Suite Release Notes for more information.

This topic contains instructions on how to install and start Torque Resource Manager (Torque).

**D** For Cray systems, Adaptive Computing recommends that you install Moab and Torque Servers (head nodes) on commodity hardware (*not* on Cray compute/service/login nodes).

*However*, you *must* install the Torque pbs\_mom daemon and Torque client commands on Cray login and "mom" service nodes since the  $pbs$ mom *must* run on a Cray service node within the Cray system so it has access to the Cray ALPS subsystem.

See Installation Notes for Moab and Torque for Cray in the *Moab Workload Manager Administrator Guide* for instructions on installing Moab and Torque on a non-Cray server.

In this topic:

- Open [Necessary](#page-32-0) Ports on page 29
- Install [Dependencies,](#page-33-0) Packages, or Clients on page 30
- Install [Torque](#page-34-0) Server on page 31
- Install [Torque](#page-36-0) MOMs on page 33
- Install [Torque](#page-37-0) Clients on page 34
- Configure Data [Management](#page-38-1) on page 35

## <span id="page-32-0"></span>**Open Necessary Ports**

Torque requires certain ports to be open for essential communication.

If your site is running firewall software on its hosts, you will need to configure the firewall to allow connections to the necessary ports.

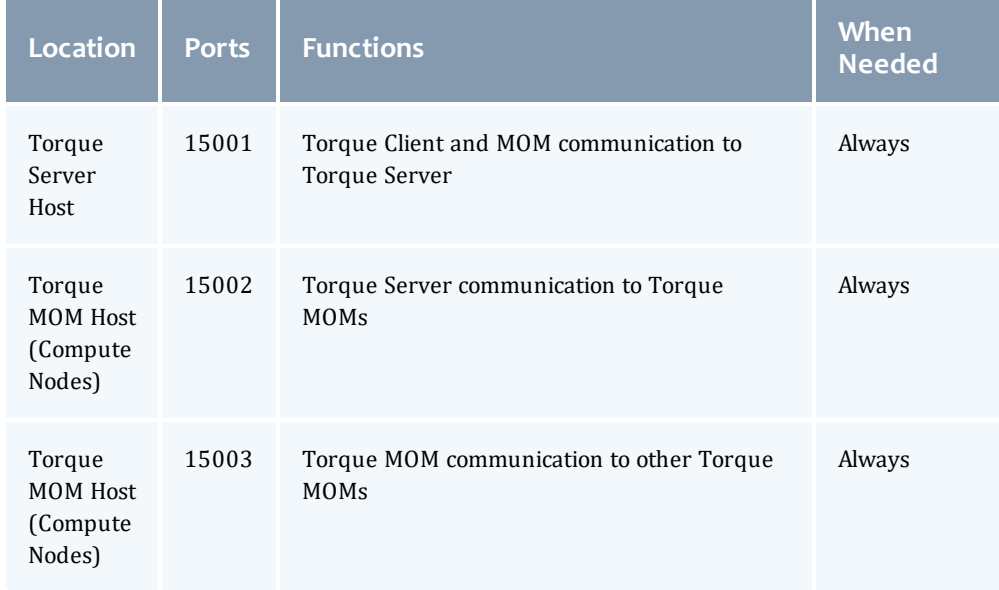

See also:

- [Opening](#page-66-1) Ports in a Firewall on page 63 for general instructions and an example of how to open ports in the firewall.
- <sup>l</sup> [Configuring](http://docs.adaptivecomputing.com/torque/6-1-0/adminGuide/help.htm#topics/torque/1-installConfig/configuringPorts.htm) Ports in the *Torque Resource Manager Administrator Guide* for more information on how to configure the ports that Torque uses for communication.

## <span id="page-33-0"></span>**Install Dependencies, Packages, or Clients**

In this section:

- Install [Packages](#page-33-1) on page 30
- [Install](#page-33-2) hwloc on page 30

### <span id="page-33-1"></span>**Install Packages**

On the Torque Server Host, use the following commands to install the **libxml2-devel**, **openssl-devel**, and **boost-devel** packages.

```
[root]# zypper install libopenssl-devel libtool libxml2-devel boost-devel gcc gcc-c++
make gmake postfix
```
## <span id="page-33-2"></span>**Install hwloc**

Using "zypper install hwloc" may install an older, non-supported version.

When cgroups are enabled (recommended), hwloc version 1.9.1 or later is required. NVIDIA K80 requires libhwloc 1.11.0. If cgroups are to be enabled, check the Torque Server Host to see if the required version of hwloc is installed. You can check the version number by running the following command:

[root]# hwloc-info --version

The following instructions are for installing version 1.9.1.

If hwloc is not installed or needs to be upgraded to the required version, do the following:

- 1. On the Torque Server Host, *each* Torque MOM Host, and *each* Torque Client Host, do the following:
	- a. Download hwloc-1.9.1.tar.gz from [https://www.open](https://www.open-mpi.org/software/hwloc/v1.9)[mpi.org/software/hwloc/v1.9](https://www.open-mpi.org/software/hwloc/v1.9).

b. Run each of the following commands in order.

```
[root]# zypper install gcc make
[root]# tar -xzvf hwloc-1.9.1.tar.gz
[root]# cd hwloc-1.9.1
[root]# ./configure
[root]# make
[root]# make install
```
2. Run the following commands on the Torque Server Host, *each* Torque MOM Host, and *each* Torque Client Host.

```
[root]# echo /usr/local/lib >/etc/ld.so.conf.d/hwloc.conf
[root]# ldconfig
```
# <span id="page-34-0"></span>**Install Torque Server**

You **must** complete the tasks to install the dependencies, packages, or clients before installing Torque Server. See Install [Dependencies,](#page-33-0) [Packages,](#page-33-0) or Clients on page 30.

If your configuration uses firewalls, you *must also* open the necessary ports before installing the Torque Server. See Open [Necessary](#page-32-0) Ports on [page](#page-32-0) 29.

On the Torque Server Host, do the following:

- 1. Download the latest 6.1.1.1 build from the Adaptive [Computing](http://www.adaptivecomputing.com/support/download-center/) website. It can also be downloaded via command line (github method or the tarball distribution).
	- Clone the source from github.

```
O If git is not installed:
     [root]# zypper install git
   You will also need to install automake:
     [root]# zypper install autotools automake pkg-config
[root]# git clone https://github.com/adaptivecomputing/torque.git -b 6.1.1.1
6.1.1.1
[root]# cd 6.1.1.1
[root]# ./autogen.sh
```
• Get the tarball source distribution.

```
[root]# zypper install wget
[root]# wget http://www.adaptivecomputing.com/download/torque/torque-
6.1.1.1.tar.gz -O torque-6.1.1.1.tar.gz
[root]# tar -xzvf torque-6.1.1.1.tar.gz
[root]# cd torque-6.1.1.1/
```
2. Depending on your system configuration, you will need to add ./configure command options.

At a minimum, you add:

- $\cdot$  --enable-cgroups
- $\bullet$  --with-hwloc-path=/usr/local See [Torque](#page-17-0) on page 14 for more information.

**These instructions assume you are using cgroups. When cgroups are** supported, cpusets are handled by the cgroup cpuset subsystem. If you are not using cgroups, use --enable-cpusets instead.

See [Customizing](http://docs.adaptivecomputing.com/torque/6-1-0/adminGuide/help.htm#topics/torque/1-installConfig/customizingTheInstall.htm) the Install in the *Torque Resource Manager Administrator Guide* for more information on which options are available to customize the ./configure command.

3. Run each of the following commands in order.

```
[root]# ./configure --enable-cgroups --with-hwloc-path=/usr/local # add any other
specified options
[root]# make
[root]# make install
```
4. Source the appropriate profile file to add **/usr/local/bin** and **/usr/local/sbin** to your path.

[root]# . /etc/profile.d/torque.sh

5. Initialize serverdb by executing the **torque.setup** script.

[root]# ./torque.setup root

- 6. Add nodes to the **/var/spool/torque/server\_priv/nodes** file. See [Specifying](http://docs.adaptivecomputing.com/torque/6-1-0/adminGuide/help.htm#topics/torque/1-installConfig/specifyComputeNodes.htm) Compute Nodes in the *Torque Resource Manager Administrator Guide* for information on syntax and options for specifying compute nodes.
- 7. Configure pbs\_server to start automatically at system boot, and then start the daemon.

```
[root]# chkconfig --add pbs_server
[root]# service pbs_server restart
```
### **Install Torque MOMs**

In most installations, you will install a Torque MOM on each of your compute nodes.

See Specifying Compute Nodes or Configuring Torque on Compute Nodes in the Torque Resource Manager Administrator Guide for more information.

Do the following:

- 1. On the Torque Server Host, do the following:
	- a. Create the self-extracting packages that are copied and executed on your nodes.

```
[root]# make packages
Building ./torque-package-clients-linux-x86_64.sh ...
Building ./torque-package-mom-linux-x86 64.sh ...
Building ./torque-package-server-linux-x86_64.sh ...
Building ./torque-package-gui-linux-x86_64.sh ...
Building ./torque-package-devel-linux-x86 64.sh ...
Done.
The package files are self-extracting packages that can be copied and executed
on your production machines. Use --help for options.
```
b. Copy the self-extracting MOM packages to each Torque MOM Host.

Adaptive Computing recommends that you use a remote shell, such as SSH, to install packages on remote systems. Set up shared SSH keys if you do not want to supply a password for each Torque MOM Host.

[root]# scp torque-package-mom-linux-x86\_64.sh <**mom-node**>:

c. Copy the pbs\_mom startup script to each Torque MOM Host.

[root]# scp contrib/init.d/suse.pbs\_mom <**mom-node**>:/etc/init.d/pbs\_mom

 $\blacksquare$  Not all sites see an inherited ulimit but those that do can change the ulimit in the pbs mom init script. The pbs mom init script is responsible for starting and stopping the pbs\_mom process.

- 2. On *each* Torque MOM Host, confirm that cgroups have been mounted; if not, mount them.
	- a. Run **[lssubsys](http://linux.die.net/man/1/lssubsys) -am**.
	- b. If the command is not found, or you do not see something similar to the following, then cgroups are *not* mounted, continue with these instructions.

```
ns
perf_event
net_prio
cpuset /cgroup/cpuset
cpu /cgroup/cpu
cpuacct /cgroup/cpuacct
memory /cgroup/memory
devices /cgroup/devices
freezer /cgroup/freezer
net cls /cgroup/net cls
blkio /cgroup/blkio
```
- c. Do the following:
	- i. Install the cgroup library package.

[root]# zypper install libcgroup1

ii. Edit /etc/cgconfig.conf and add the following:

```
mount {
        devices = /mnt/cgroups/devices;
        cpuset = /mnt/cgroups/cpuset;
        cpu = /mnt/cgroups/cpu;
        cpuacct = /mnt/cgroups/cpuacct;
        memory = /mnt/cgroups/memory;
}
```
iii. Mount cgroups.

```
[root]# service cgconfig start
[root]# chkconfig cgconfig on
```
- d. Run **[lssubsys](http://linux.die.net/man/1/lssubsys) -am** again and confirm cgroups are mounted.
- 3. On *each* Torque MOM Host, do the following:
	- a. Install cgroup-tools.
	- b. Install the self-extracting MOM package.

[root]# ./torque-package-mom-linux-x86\_64.sh --install

c. Configure pbs\_mom to start at system boot, and then start the daemon.

[root]# chkconfig --add pbs\_mom [root]# service pbs\_mom start

### <span id="page-37-0"></span>**Install Torque Clients**

If you want to have the Torque client commands installed on hosts other than the Torque Server Host (such as the compute nodes or separate login nodes), do the following:

- 1. On the Torque Server Host, do the following:
	- a. Copy the self-extracting client package to *each* Torque Client Host.

Adaptive Computing recommends that you use a remote shell, such as SSH, to install packages on remote systems. Set up shared SSH keys if you do not want to supply a password for each Torque Client Host.

[root]# scp torque-package-clients-linux-x86\_64.sh **<torque-client-host>**:

b. Copy the trqauthd startup script to *each* Torque Client Host.

```
[root]# scp contrib/init.d/suse.trqauthd <torque-client-
host>:/etc/init.d/trqauthd
```
2. On *each* Torque Client Host, install the self-extracting client package:

[root]# ./torque-package-clients-linux-x86\_64.sh --install

### **Configure Data Management**

When a batch job completes, stdout and stderr files are generated and placed in the spool directory on the master Torque MOM Host for the job instead of the submit host. You can configure the Torque batch environment to copy the stdout and stderr files back to the submit host. See Configuring Data Management in the *Torque Resource Manager Administrator Guide* for more information.

Related Topics

• Preparing for Manual [Installation](#page-29-0) on page 26

### Installing Moab Workload Manager

This topic contains instructions on how to install and start Moab Workload Manager (Moab).

**O** For Cray systems, Adaptive Computing recommends that you install Moab and Torque Servers (head nodes) on commodity hardware (*not* on Cray compute/service/login nodes).

*However*, you *must* install the Torque pbs\_mom daemon and Torque client commands on Cray login and "mom" service nodes since the  $pbs$ mom *must* run on a Cray service node within the Cray system so it has access to the Cray ALPS subsystem.

See Installation Notes for Moab and Torque for Cray in the *Moab Workload Manager Administrator Guide* for instructions on installing Moab and Torque on a non-Cray server.

In this topic:

- [Understand](#page-39-0) Licenses on page 36
- Open [Necessary](#page-40-0) Ports on page 37
- **Install [Dependencies,](#page-40-1) Packages, or Clients on page 37**
- Obtain and Install the Elastic [Computing](#page-40-2) License on page 37
- Install Moab [Server](#page-42-0) on page 39
- [Configure](#page-45-0) Torque to Trust Moab on page 42
- Verify the [Installation](#page-45-1) on page 42
- [\(Optional\)](#page-45-2) Install Moab Client on page 42

#### <span id="page-39-0"></span>**Understand Licenses**

As part of the Moab modularity, introduced in version 9.0.1, Moab features can be licensed separately. See Module-Based Features in the Moab Workload Manager Administrator Guide.

With the 9.1.0 release, Moab now uses an RLM Server to manage licenses. For the Moab core and for most Moab features, an RLM Server is not required. The new Moab "core" license will have a new name to reflect the RLM generation. Do *not* rename this license to moab.lic. See RLM [Licensing](#page-22-0) Model on page 19 for more information about RLM licensing.

Elastic Computing, beginning with 9.1.0, requires an RLM Server as part of your configuration.

**The 9.1.0 licensing change does not affect legacy licenses; however, a** module-based licensed may be required to use newer functionality.

## <span id="page-40-0"></span>**Open Necessary Ports**

If your site is running firewall software on its hosts, you will need to configure the firewall to allow connections to the necessary ports.

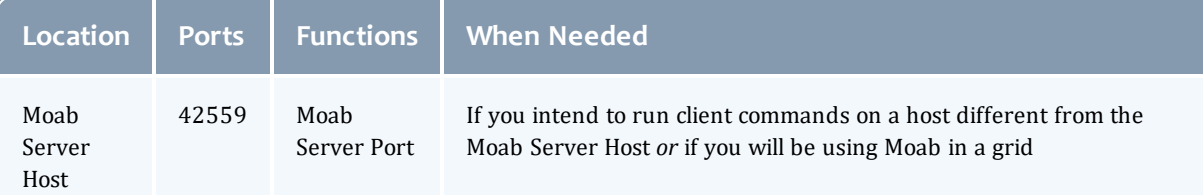

See [Opening](#page-66-0) Ports in a Firewall on page 63 for general instructions and an example of how to open ports in the firewall.

### <span id="page-40-1"></span>**Install Dependencies, Packages, or Clients**

In this section:

- [Dependencies](#page-40-3) and Packages on page 37
- [Torque](#page-40-4) Client on page 37

#### <span id="page-40-3"></span>**Dependencies and Packages**

On the Moab Server Host, use the following commands to install the required Moab dependencies and packages.

[root]# zypper install make curl libxml2-devel gcc

### <span id="page-40-4"></span>**Torque Client**

If you are using Torque and are installing the Torque Server on a different host (Torque Server Host) from the Moab Server (Moab Server Host), you will need to install the Torque client on the Moab Server Host in order for Moab to interact with Torque.

Follow the instructions in Install [Torque](#page-37-0) Clients on page 34 using the Moab Server Host as the Torque Client Host; with the exception that you must copy and install the torque-package-devel-linux-**<arch>**.sh self-extracting package in addition to the torque-package-clients-linux-**<arch>**.sh package.

### <span id="page-40-2"></span>**Obtain and Install the Elastic Computing License**

If using Elastic Computing, Moab requires access to an RLM license server to record usage.

These instructions assume you already have access to an RLM Server. See [Installing](#page-56-0) RLM Server on page 53 for instructions on how to set up a new RLM Server.

Do the following:

- 1. On the RLM server, obtain the hostid and hostname.
	- $\blacksquare$  hostid

[root]# /opt/rlm/rlmhostid

You should see output similar to the following.

```
rlmhostid v12.1
Copyright (C) 2006-2016, Reprise Software, Inc. All rights reserved.
Hostid of this machine: 00259096f004
```
 $\bullet$  hostname

[root]# /opt/rlm/rlmhostid host

You should see output similar to the following.

```
rlmhostid v12.1
Copyright (C) 2006-2016, Reprise Software, Inc. All rights reserved.
Hostid of this machine: host=<your-host-name>
```
- 2. Email licenses@adaptivecomputing.com for a license and include the hostid and hostname you just obtained.
- 3. Adaptive Computing will generate the license and send you the Elastic Computing license file (.lic) file in a return email.
- 4. On the RLM server, do the following:
	- a. Download and install the license file.

```
[root]# cd /opt/rlm
[root]# chown rlm:rlm <licenseFileName>.lic
```
b. If the RLM Server in your configuration uses a firewall, edit the license file to reference the ISV adaptiveco port for the Adaptive license-enabled products. This is the same port number you opened during the RLM Server installation. See the instructions to open necessary ports in the [Installing](#page-56-0) RLM Server on page 53 (manual installation method) or  $1.1$ Installing RLM Server (RPM installation method) for more information.

```
[root]# vi /opt/rlm/moab_elastic_tracking.lic
```

```
ISV adaptiveco port=5135
```
The license file already references the RLM Server port (5053 by default).

 $\blacksquare$  If the RLM Server in your configuration uses different ports, you will need to modify the license file to reflect the actual ports. See the instructions to open necessary ports in the [Installing](#page-56-0) RLM Server on [page](#page-56-0) 53 (manual installation method) or 1.1 Installing RLM Server (RPM installation method) for more information.

- c. If you did *not* install an RLM Server using the file available from Adaptive Computing (for example, because your system configuration already uses one), do the following:
	- i. Download the 'adaptiveco.set' file from the Adaptive [Computing](http://www.adaptivecomputing.com/support/download-center/moab-hpc-suite-download/) Moab HPC Suite [Download](http://www.adaptivecomputing.com/support/download-center/moab-hpc-suite-download/) page (http://www.adaptivecomputing.com/support/downloadcenter/moab-hpc-suite-download/).
	- ii. Install the 'adaptiveco.set' file.

[root]# chown rlm:rlm adaptiveco.set

- iii. Place the 'adaptiveco.set' file in the *same* directory where the Elastic Computing license resides. Typically, this is the RLM Server base directory (/opt/rlm); but may be different depending on your configuration
- d. Perform a reread on the RLM Server base directory to update the RLM Server with your license. For example:

[root]# /opt/rlm/rlmreread

#### <span id="page-42-0"></span>**Install Moab Server**

You **must** complete the tasks to install the dependencies, packages, or clients before installing Moab Server. See Install [Dependencies,](#page-40-1) [Packages,](#page-40-1) or Clients on page 37.

If your configuration uses firewalls, you *must also* open the necessary ports before installing the Moab Server. See Open [Necessary](#page-40-0) Ports on [page](#page-40-0) 37.

On the Moab Server Host, do the following:

1. Download the latest Moab build from the Adaptive [Computing](https://www.adaptivecomputing.com/support/download-center/moab-hpc-suite-download/) Moab HPC Suite [Download](https://www.adaptivecomputing.com/support/download-center/moab-hpc-suite-download/) Center (https://www.adaptivecomputing.com/support/download-center/moabhpc-suite-download/).

2. As the root user, run each of the following commands in order.

```
[root]# tar xzvf moab-9.1.1-<OS>.tar.gz
[root]# cd moab-9.1.1-<OS>
```
**The variable marked <os> indicates the OS for which the build was** designed.

If Elastic Computing is part of your Moab Workload Manager configuration, install **deps/acpython-base\***.

[root]# zypper install deps/acpython-base\*

3. Configure Moab. If you are installing Moab Accounting Manager, configure Moab with the  $-\text{with}$   $-\text{with}$   $-\text{and}$  option.

[root]# ./configure **<options>**

**O** See Moab Workload Manager [Configuration](#page-66-1) Options on page 63 for a list of commonly used options or use. /configure --help for a complete list of available options.

4. *ONLY* if you are using green computing, *or* if you are using a resource manager other than Torque.

Run the **make perldeps** command to install the necessary perl modules using CPAN. When first running CPAN, you will be asked for configuration information. It is recommended that you choose an automatic configuration. You will be prompted to provide input during module installation; running the **make perldeps** command with a script is not recommended.

[root]# make perldeps

5. Install Moab.

[root]# make install

6. Modify the Moab configuration file.

[root]# vi /opt/moab/etc/moab.cfg

Do one of the following:

- a. If using Torque Resource Manager:
	- **.** Verify that **SUBMITCMD** is set up for your Torque resource manager and that it points to a valid qsub executable. For example:

RMCFG[torque] SUBMITCMD=/usr/local/bin/qsub

• If you installed the Torque Server on a different host (Torque Server Host), configure the RMCFG HOST parameter to tell Moab the host on which Torque Server is running.

RMCFG[torque] HOST=<torque server hostname>

- b. If using Moab to schedule Slurm Resource Manager, see Moab-SLURM Integration Guide in the *Moab Workload Manager Administrator Guide* for configuration information. If using the Moab Passthrough feature for Viewpoint on Slurm, see Moab Passthrough for additional information and installation instructions.
- c. If using a NATIVE resource manager, see Managing Resources Directly with the Native Interface in the *Moab Workload Manager Administrator Guide* for configuration information.
- 7. Source the appropriate profile script to add the Moab executable directories to your current shell **\$PATH** environment.

[root]# . /etc/profile.d/moab.sh

8. Copy your license file into the same directory as **moab.cfg** (**/opt/moab/etc/** by default).

[root]# cp moab.lic \$MOABHOMEDIR/etc/moab.lic

To verify the current status of your license, run the following command:

[root]# moab --about 2>&1 | grep License

You should get something similar to the following in the response:

• New RLM-Based License (version 9.1.0 or after)

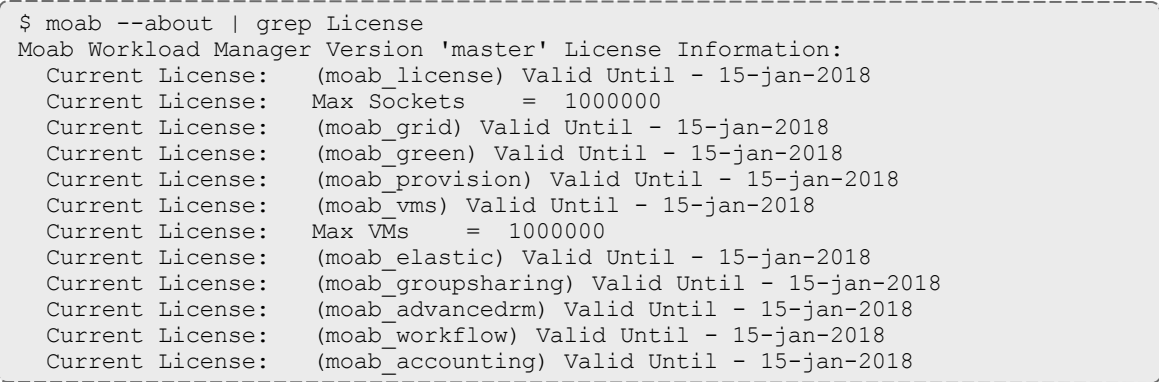

• Legacy License Format

Moab Workload Manager Version '9.1.1' License Information: Current License: Max Procs = 10000 Current License: Valid Until - Jul 13 19:42:10 2018

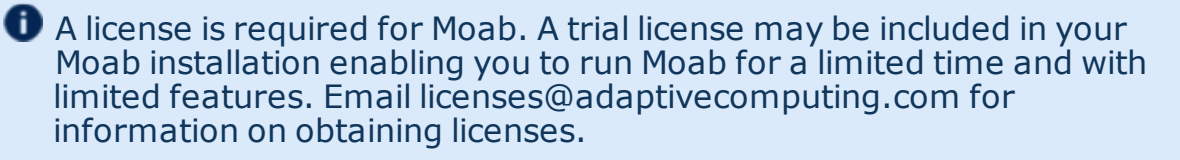

9. Start Moab.

```
[root]# chkconfig moab on
[root]# service moab start
```
### <span id="page-45-0"></span>**Configure Torque to Trust Moab**

If you are using Torque as a resource manager and you installed the Torque Server on a different host (Torque Server Host); recommended, do the following:

• On the Torque Server Host, add the name of the Moab Server Host (where Moab Server is installed) as a manager and as a submit host.

```
[root]# qmgr
Qmgr: set server managers += root@<moab_server_hostname>
Qmgr: set server submit_hosts += <moab_server_hostname>
Qmgr: exit
```
## <span id="page-45-1"></span>**Verify the Installation**

If you have a resource manager configured, verify that the scheduler is able to schedule a job. Do the following:

• Submit a sleep job as a non-root user (adaptive is used in this example) and verify the job is running.

```
[root]# su - adaptive
[adaptive]$ echo sleep 150 | msub
[adaptive]$ showq
[adaptive]$ exit
```
## <span id="page-45-2"></span>**(Optional) Install Moab Client**

After you have installed Moab Server, you can create a client tarball to install just the Moab client commands on a login/client host. This tarball uses a single tar command to install the binary Moab client command files and their man pages. The tarball also contains a **moab.cfg** file configured with the Moab Server host name and port number so you do not have to manually configure this information on the login/client node.

 $\blacksquare$  If your site needs secure communication and authentication between Moab Client Host and the Moab Server Host, create a site-specific key and place it in the same directory as your **moab.cfg** file. By default, this would be **\$MOABHOMEDIR/etc/.moab.key**. When the Moab server and client commands detect the presence of those two files they will use the key in those files to authenticate and communicate, instead of the default key. See Mauth Authentication in the *Moab Workload Manager Administrator Guide* for more information.

Do the following:

1. On the Moab Server Host, create the client tarball.

[root]# make client-pkg

- 2. Copy the tarball to the root directory of the Moab Client Host.
- 3. On the Moab Client Host, run the tarball to install the Moab client commands.

[root]# tar xvf client.tgz

Related Topics

• Preparing for Manual [Installation](#page-29-0) on page 26

#### Installing Moab Accounting Manager

This topic contains instructions on how to install and start Moab Accounting Manager (MAM).

Perform the following in order:

- 1. Plan Your [Installation](#page-47-0)
- 2. Open [Necessary](#page-47-1) Ports
- 3. Install and Initialize [PostgreSQL](#page-48-0) Server
- 4. Install [Dependencies,](#page-49-0) Packages, or Clients
- 5. Install MAM [Server](#page-50-0)
- 6. [Configure](#page-52-0) the MAM GUI
- 7. [Configure](#page-53-0) MAM Web Services
- 8. [Access](#page-54-0) the MAM GUI
- 9. Access MAM Web [Services](#page-54-1)
- 10. Configure Moab Workload Manager to Use Moab [Accounting](#page-55-0) Manager
- 11. Initialize Moab [Accounting](#page-56-1) Manager

### <span id="page-47-0"></span>**Plan Your Installation**

The first step is determining the number of different hosts (physical machines) required for your MAM installation.

Your MAM installation includes:

- . MAM Server
- MAM Database
- MAM Clients (possibly several hosts)
- MAM GUI (optional)
- MAM Web Services (optional)

Each of these components can be installed on their own hosts (meaning the actual physical machine) or can be combined on same hosts. For example, the MAM Database can be installed on the same *host* as the MAM Server. Or the MAM Server may be installed on the same host on which you installed the Moab Server.

Once you have determined which components are installed on which hosts, complete the rest of the instructions for the MAM installation.

The instructions that follow in this topic will use the term *host* after each component to indicate the physical machine on which the component is installed (for example, MAM Server Host and MAM Database Host). Depending on your configuration, the *host* may refer to the component installed on its own machine or installed on the same machine as another component.

# <span id="page-47-1"></span>**Open Necessary Ports**

If your site is running firewall software on its hosts, you will need to configure the firewall to allow connections to the necessary ports.

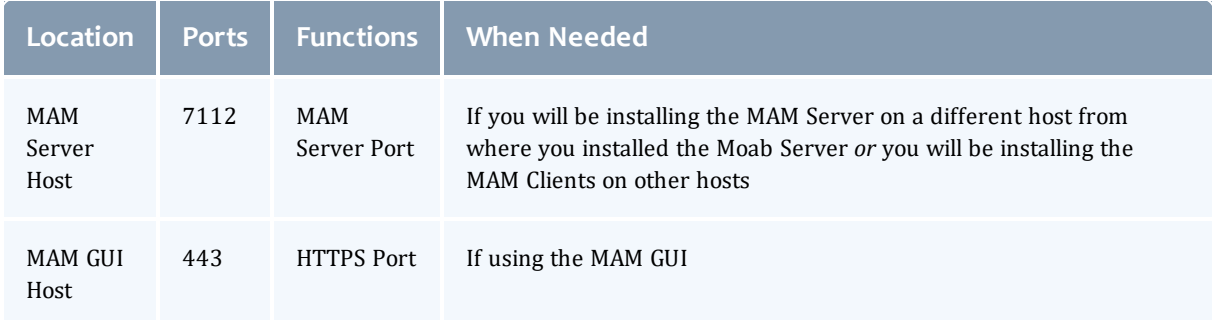

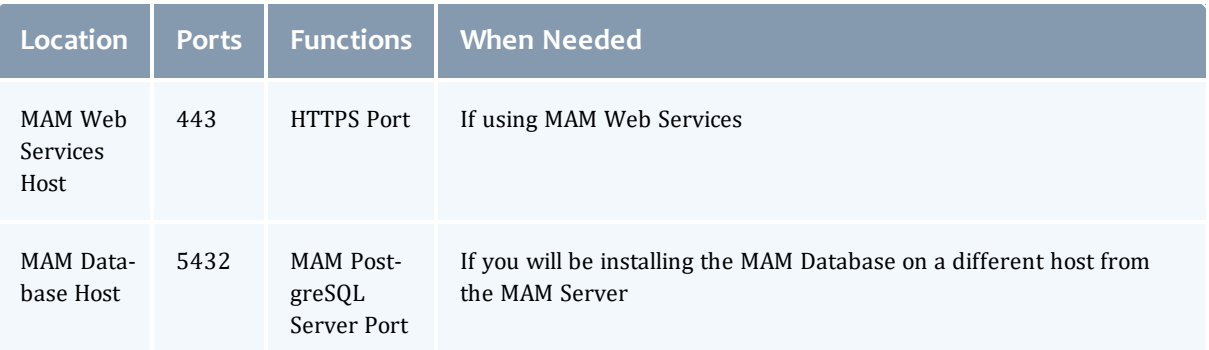

See [Opening](#page-66-0) Ports in a Firewall on page 63 for general instructions and an example of how to open ports in the firewall.

### <span id="page-48-0"></span>**Install and Initialize PostgreSQL Server**

Moab Accounting Manager uses a database for transactions and data persistence. The PostgreSQL database may be installed on a different host from the MAM Server; however, it is often convenient to install them on the same host. For example, the PostgreSQL database may be installed on:

- $\bullet$  the same host as the MAM Server.
- a separate PostgreSQL database host.
- <sup>l</sup> a separate *shared* PostgreSQL database host.

On the host where the MAM PostgreSQL database will reside, do the following:

1. Install and initialize the PostreSQL Server.

```
[root]# zypper install postgresql-server
[root]# service postgresql start
```
2. Configure trusted connections.

Edit or add a "host" line in the pg\_hba.conf file for the interface from which the MAM Server will be connecting to the database and ensure that it specifies a secure password-based authentication method (for example, md5).

```
[root]# vi /var/lib/pgsql/data/pg_hba.conf
# Replace 127.0.0.1 with the IP address of the MAM Server Host if the
# MAM PostgreSQL server is on a separate host from the MAM server.
host all all 127.0.0.1/32 md5
host all all ::1/128 md5
---
```
3. If the MAM Database Host is installed on a *different* host from where you will install the MAM Server, configure PostgreSQL to accept connections from the MAM Server Host.

```
[root]# vi /var/lib/pgsql/data/postgresql.conf
```

```
# Replace <mam-server-host> with the TCP/IP address on which the database server is
to listen for connections
# from the MAM server. This will normally be the hostname or ip address of the MAM
Database Host.
listen_addresses = '<mam-database-host>'
```
4. If your PostgreSQL database version is prior to version 9.1, configure postgresql to avoid interpreting backslashes as escape characters.

```
[root]# vi /var/lib/pgsql/data/postgresql.conf
standard_conforming_strings = on
```
5. Start or restart the database.

[root]# chkconfig postgresql on [root]# service postgresql restart

#### <span id="page-49-0"></span>**Install Dependencies, Packages, or Clients**

Use the following instructions to install the required Moab Accounting Manager dependencies, packages, or clients.

**D** Depending on your configuration, the MAM Server Host and the MAM GUI Host may be installed on the same host. The MAM Client Host is automatically installed on the same host as the MAM Server Host; however, you can also install the MAM Client Host on any other hosts on which you want to have the MAM client commands available to users or administrators.

1. On the MAM Server Host, the MAM GUI Host, the MAM Web Services Host, and the MAM Client Hosts, do the following:

```
[root]# zypper install gcc lsb-release perl-Config-Tiny perl-Crypt-CBC perl-Crypt-
DES perl-Crypt-DES EDE3 perl-Digest-HMAC perl-Error perl-JSON perl-Log-Dispatch
perl-Log-Dispatch-FileRotate perl-Log-Log4perl perl-Params-Validate perl-XML-LibXML
perl-YAML
```
2. On the MAM Server Host, do the following:

```
[root]# zypper install postgresql postgresql-libs perl-DBD-Pg perl-Date-Manip perl-
DBI
```
3. On the MAM GUI Host, do the following:

[root]# zypper install apache2 perl-CGI perl-CGI-Session

4. On the MAM Web Services Host, do the following:

[root]# zypper install apache2 apache2-mod\_perl

5. On each of the MAM Client Hosts (including the MAM Server Host), do the following:

```
[root]# zypper install libopenssl-devel perl-TermReadLine-Gnu perl-TermReadKey
[root]# chmod 4755 /usr/bin/sperl*
```
If any of the Perl module packages fail to install or are unavailable for your system, you can install it from CPAN by running cpan MODULENAME where **MODULENAME** is the respective perl module name.

#### <span id="page-50-0"></span>**Install MAM Server**

On the MAM Server Host, do the following:

1. Create a user called mam and switch to that user.

```
[root]# useradd -m mam
[root]# su - mam
[mam]$ mkdir src
[mam]$ cd src
```
2. Download the latest MAM build from the Adaptive [Computing](https://www.adaptivecomputing.com/support/download-center/moab-hpc-suite-download/) Moab HPC Suite [Download](https://www.adaptivecomputing.com/support/download-center/moab-hpc-suite-download/) Center

(https://www.adaptivecomputing.com/support/download-center/moabhpc-suite-download/).

3. As the mam user, run each of the following commands in order.

```
[mam]$ tar -zxvf mam-9.1.1.tar.gz
[mam]$ cd mam-9.1.1
```
4. Configure the software. For a list of all the configuration options, see [Moab](#page-68-0) Accounting [Manager Configuration](#page-68-0) Options on page 65.

[mam]\$ ./configure

5. Compile the software.

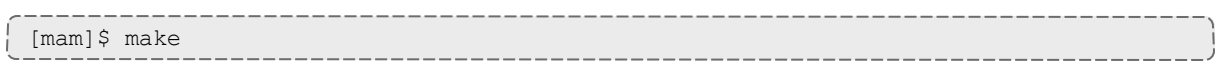

- $\bullet$  Depending on your configuration, you may need to replace "make" with a **make** command that includes additional functionality. Specifically:
- If you only need to install the clients on a particular system, use make **clients-only**.
- <sup>l</sup> If you only need to install the web GUI on a particular system, use **make gui-only**.
- If you only need to install the web services on a particular system, use **make ws-only**.
- 6. Install the software.

```
[mam]$ exit
[root]# cd ~mam/src/mam-9.1.1
[root]# make install
```
- **D** Depending on your configuration, you may need to replace "make install" with a **make** command that includes additional functionality. Specifically:
- If you only need to install the clients on a particular system, use make **install-clients-only**.
- <sup>l</sup> If you only need to install the web GUI on a particular system, use **make install-gui-only**.
- If you only need to install the web services on a particular system, use **make install-ws-only**.
- 7. As the database user, create a database called mam and grant database privileges to the mam user.

**O** PostgreSQL should have previously been installed using the instructions in Preparing for Manual [Installation](#page-29-0) on page 26.

```
[root]# su - postgres
[postgres]$ psql
create database mam;
create user mam with password 'changeme!';
\qquad \qquad \vee
```
[postgres]\$ exit

The password you define must be synchronized with the database.password value in **/opt/mam/etc/mam-server.conf**

```
[root]# vi /opt/mam/etc/mam-server.conf
database.password = changeme!
```
8. Run the **hpc.sql** script to populate the Moab Accounting Manager database with objects, actions, and attributes necessary to function as an Accounting Manager.

```
[root]# su - mam
[mam]$ cd src/mam-9.1.1
[mam]$ psql mam < hpc.sql
[mam]$ exit
```
9. Configure MAM to automatically start up at system boot; start the mam service.

```
[root]# chkconfig --add mam
[root]# service mam start
```
### <span id="page-52-0"></span>**Configure the MAM GUI**

If you plan to use the web GUI, then on the MAM GUI Host, do the following:

1. As  $\text{root}$ , add or edit the SSL virtual host definition as appropriate for your environment. To do so, configure the **cgi-bin** directory in **ssl.conf**. Below the **cgi-bin** directory element, create an alias for **/cgi-bin** pointing to your **cgi-bin** directory. If you chose to install to a cgi-bin sub-directory, you might want to create an alias for that as well. Also, add **index.cgi** to the **DirectoryIndex** so you can use the shorter sub-directory name.

```
[root]# a2enflag SSL
[root]# cp /etc/apache2/vhosts.d/vhost-ssl.template /etc/apache2/vhosts.d/mam-
ssl.conf
[root]# vi /etc/apache2/vhosts.d/mam-ssl.conf
<Directory "/srv/www/cgi-bin">
## Add these lines
 Options ExecCGI
 AddHandler cgi-script .cgi
 AllowOverride All
 Order allow,deny
 Allow from all
</Directory>
# Aliases for /cgi-bin
Alias /cgi-bin/ /srv/www/cgi-bin/
Alias /mam /srv/www/cgi-bin/mam/
# Make shorter sub-dir name available
DirectoryIndex index.cgi
```
2. For the highest security, it is recommended that you install a public key certificate that has been signed by a certificate authority. The exact steps to do this are specific to your distribution and the chosen certificate authority. An overview of this process for CentOS 7 is documented at

https://access.redhat.com/documentation/en-US/Red\_Hat\_Enterprise\_ Linux/7/html/System\_Administrators\_Guide/ch-Web\_Servers.html#s2apache-mod\_ssl.

Alternatively, if your network domain can be secured from man-in-themiddle attacks, you could use a self-signed certificate.

If your configuration uses self-signed certificates, do the following:

```
[root]# cd /etc/apache2
[root]# openssl genrsa -out ssl.key/server.key 1024
[root]# openssl req -new -key ssl.key/server.key -x509 -out ssl.crt/server.crt
```
3. Start or restart the HTTP server daemon.

```
[root]# chkconfig apache2 on
[root]# service apache2 restart
```
### <span id="page-53-0"></span>**Configure MAM Web Services**

If you plan to use MAM Web Services, then on the MAM Web Services Host, do the following:

1. Edit the SSL virtual host definition in ssl.conf to include the mamws location. For example:

```
[root]# a2enflag SSL
[root]# a2enmod perl
# Do not repeat the following copy step if performed previously on the same host
when configuring the web server
[root]# cp /etc/apache2/vhosts.d/vhost-ssl.template /etc/apache2/vhosts.d/mam-
ssl.conf
[root]# vi /etc/apache2/vhosts.d/mam-ssl.conf
# Place the following within the 443 VirtualHost definition
PerlOptions +Parent
PerlSwitches -Mlib=/opt/mam/lib
PerlModule MAM:: WSResponseHandler
PerlModule MAM:: WSAuthenHandler
<Location /mamws>
    SetHandler perl-script
    PerlResponseHandler MAM::WSResponseHandler
    Options +ExecCGI
   AuthName MAM
    PerlAuthenHandler MAM::WSAuthenHandler
    Require valid-user
    Order allow,deny
   Allow from all
</Location>
```
2. For the highest security, it is recommended that you install a public key certificate that has been signed by a certificate authority. The exact steps to do this are specific to your distribution and the chosen certificate authority. An overview of this process for CentOS 7 is documented at https://access.redhat.com/documentation/en-US/Red\_Hat\_Enterprise\_ Linux/7/html/System\_Administrators\_Guide/ch-Web\_Servers.html#s2 apache-mod\_ssl.

Alternatively, if your network domain can be secured from man-in-themiddle attacks, you could use a self-signed certificate. Often this does not require any additional steps since in many distributions, such as Red Hat, the Apache SSL configuration provides self-signed certificates by default.

If your configuration uses self-signed certificates, do the following:

```
[root]# cd /etc/apache2
[root]# openssl genrsa -out ssl.key/server.key 1024
[root]# openssl req -new -key ssl.key/server.key -x509 -out ssl.crt/server.crt
```
3. Start or restart the HTTP server daemon.

```
[root]# chkconfig apache2 on
[root]# service apache2 restart
```
### <span id="page-54-0"></span>**Access the MAM GUI**

If you plan to use the web GUI, then on the MAM Server Host, do the following:

1. Create a password for the mam user to be used with the MAM Web GUI.

```
[root]# su - mam
[mam]$ mam-set-password
[mam]$ exit
```
- 2. Verify the connection.
	- a. Open a web browser and navigate to https://**<mam-serverhost>**/cgi-bin/mam.
	- b. Log in as the mam user with the password you set in step 1.

#### <span id="page-54-1"></span>**Access MAM Web Services**

If you plan to use MAM web services, then on a MAM Client Host, do the following:

1. Create a password for the mam user that you wish to access MAM Web Services.

```
[root]# su - mam
[mam]$ mam-set-password
[mam]$ exit
```
2. Make a call to web services.

```
[root]# curl -k -X GET --basic -u mam:changeme! 'https://<mam-web-services-
host>/mamws/system'
```
<span id="page-55-0"></span>Alternatively, for queries, you can use the browser to access the URL. For example: 'https://**<mam-web-services-host>**/mamws/system'.

#### **Configure Moab Workload Manager to Use Moab Accounting Manager**

If integrating with Moab Workload Manager, do the following:

1. Configure Moab to talk to MAM

Do *one* of the following:

- **MAM Option.** If you are will be using the MAM (direct network) accounting manager interface with Moab Workload Manager (this is the default), do the following:
	- a. On the Moab Server Host, edit the Moab configuration file, uncomment the AMCFG lines and set the TYPE to MAM and set the HOST. If the Moab Server and the MAM Server are on the same host, set HOST to 'localhost'; otherwise, set HOST to the host name for the MAM Server (MAM Server Host).

```
[root]# vi /opt/moab/etc/moab.cfg
AMCFG[mam] TYPE=MAM HOST=<mam_server_host>
```
Customize additionally as needed. See Accounting, Charging, and Allocation Management in the *Moab Workload Manager Administrator Guide*

- b. Configure Moab to authenticate with MAM using the MAM secret key.
	- i. On the MAM Server Host, copy the auto-generated secret key from the token.value value in the **/opt/mam/etc/mam-site.conf** file.
	- ii. On the Moab Server Host, add the secret key to the moabprivate.cfg file as the value of the CLIENTCFG KEY attribute.

```
[root]# vi /opt/moab/etc/moab-private.cfg
CLIENTCFG[AM:mam] KEY=<MAMSecretKey>
```
- **. Native Option.** If you are will be using the Native (custom script) accounting manager interface with Moab Workload Manager, do the following:
	- a. On the Moab Server Host, edit the Moab configuration file, uncomment the AMCFG lines and set the TYPE to NATIVE.

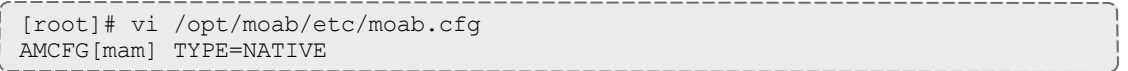

b. If you are installing Moab Accounting Manager on a different host (MAM Server Host) from the Moab Server (Moab Server Host), you will need to install the Moab Accounting Manager client on the Moab Server Host in order for the custom scripts to use the MAM API.

On the *Moab* Server Host, follow the instructions in [Install](#page-49-0) [Dependencies,](#page-49-0) Packages, or Clients on page 46 and [Install](#page-50-0) MAM [Server](#page-50-0) on page 47; with the following exceptions:

- Install only the dependent packages applicable to MAM Client Hosts.
- <sup>o</sup> Use the configure option **--without-init**.
- <sup>o</sup> Instead of running make, use **make clients-only**.
- <sup>o</sup> Instead of running make install, use **make install-clientsonly**.
- $\circ$  Omit the step to create the database and all of the steps thereafter.
- 2. On the Moab Server Host, restart Moab.

service moab restart

#### <span id="page-56-1"></span>**Initialize Moab Accounting Manager**

You will need to initialize Moab Accounting Manager to function in the way that is most applicable to the needs of your site. See Initial Setup in the *Moab Accounting Manager Administrator Guide* to set up Moab Accounting Manager for your desired accounting mode.

Related Topics

• Preparing for Manual [Installation](#page-29-0) on page 26

#### <span id="page-56-0"></span>Installing RLM Server

The RLM Server can run multiple licenses.

Access to a Reprise License Manager (RLM) server is required when using Moab's Elastic Computing Feature, Viewpoint's Remote Visualization Feature, or Nitro.

As the RLM Server can run multiple licenses, it is recommended that you install *one* RLM Server for your configuration. If your company already uses an RLM Server, you do not need to install a new one for Adaptive Computing products. However, Adaptive Computing *strongly* recommends that your RLM Server is version 12.1.2 and the Adaptive Computing products may use a different port than the default RLM Server port (5053).

If your system configuration requires more than one RLM Server, additional configuration may be needed. See Using Multiple RLM [Servers](#page-69-0) on [page](#page-69-0) 66 for more information.

Expired RLM license files must be removed and the RLM service restarted whenever a new license is installed.

This topic contains instructions on how to install an RLM Server.

In this topic:

- Open [Necessary](#page-57-0) Ports on page 54
- Install the [RLM Server](#page-58-0) on page 55
- Change the Default [Passwords](#page-58-1) on page 55

#### <span id="page-57-0"></span>**Open Necessary Ports**

**These instructions assume you are using the default ports. If your** configuration will use other ports, then substitute your port numbers when opening the ports.

If your site is running firewall software on its hosts, you will need to configure the firewall to allow connections to the necessary ports.

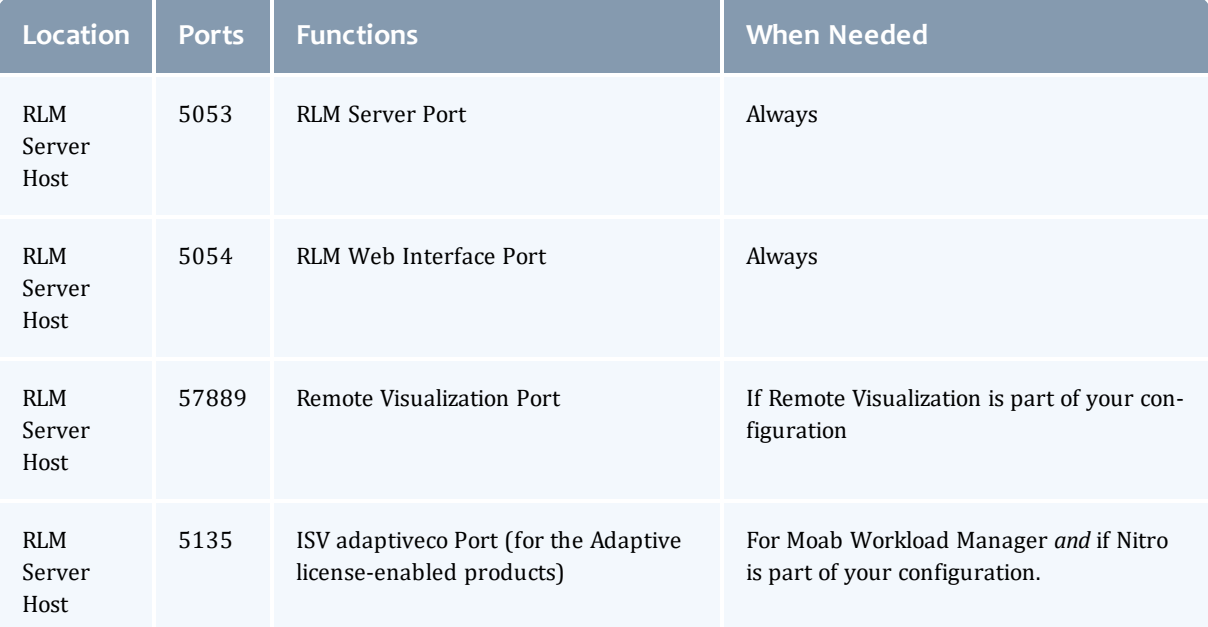

See [Opening](#page-66-0) Ports in a Firewall on page 63 for general instructions and an example of how to open ports in the firewall.

#### <span id="page-58-0"></span>**Install the RLM Server**

On the host where the RLM Server will reside, do the following:

- 1. Download the latest RLM build from the Adaptive [Computing](https://www.adaptivecomputing.com/support/download-center/moab-hpc-suite-download/) Moab HPC Suite [Download](https://www.adaptivecomputing.com/support/download-center/moab-hpc-suite-download/) Center (https://www.adaptivecomputing.com/support/download-center/moabhpc-suite-download/).
- 2. Create a non-root user and group (rlm is used in the example).

```
[root]# groupadd -r rlm
[root]# useradd -r -g rlm -d /opt/rlm -c "A non-root user under which to run
Reprise License Manager" rlm
```
3. Create a directory and install the tarball files in that location (we are using /opt/rlm as the install location in the example).

```
[root]# mkdir -p -m 0744 /opt/rlm
[root]# cd /opt/rlm
[root]# tar -xzvf /tmp/ac-rlm-12.1.tar.gz --strip-components=1
[root]# chown -R rlm:rlm /opt/rlm
```
 $\bullet$  The  $-$ strip-components=1 removes the "ac-rlm-12.1/" from the relative path so that they are extracted into the current directory.

4. Install the startup scripts.

 $\bullet$  If you are using a user:group other than rlm:rlm or a location other than /opt/rlm, then edit the following files to reflect those changes after copying them.

```
[root]# cp init.d/rlm /etc/init.d
```
5. Start the services and configure the RLM Server to start automatically at system reboot.

```
[root]# chkconfig --add rlm
[root]# chkconfig rlm on
[root]# service rlm start
```
### <span id="page-58-1"></span>**Change the Default Passwords**

The RLM Web interface includes two usernames (admin and user) by default. These usernames have the default password "changeme!".

If you do not change this password, RLM, and Remote Visualization, will not be secure. For tips on choosing a good password, see <https://www.us-cert.gov/ncas/tips/ST04-002>.

Do the following for *both* the user and the admin usernames:

- 1. Using a web browser, navigate to your RLM instance. (http://**<RLM\_ host>**:5054; where **<RLM\_host>** is the IP address or name of the RLM Server Host).
- 2. Log in.
- 3. Select **Change Password** and change the password according to your password security process.

The password for "user" will be needed as part of the Remote Visualization installation.

### <span id="page-59-0"></span>Nitro Integration

This section provides instructions on integrating Nitro as part of your Moab configuration.

- Preparing for Nitro Manual [Installation](#page-86-0) on page 83
- [Installing](#page-60-0) Nitro on page 57; Nitro Web Services is not available for a SUSE 11-based system.

#### Preparing for Nitro Manual Installation

This topic contains instructions on how to download and unpack the Nitro Tarball Bundle for all the hosts in your configuration.

Whether you are installing tarballs on one host or on several hosts, each host (physical machine) on which a server is installed (Nitro, Nitro Web Servcies) *must* have the Nitro Tarball Bundle.

Nitro Web Services is currently not available for SUSE 11-based systems; it is not in the Nitro Tarball Bundle for that OS.

### **Set Up Proxies**

If your site uses a proxy to connect to the Internet, do the following:

```
export http_proxy=http://<proxy_server_id>:<port>
export https proxy=http://<proxy_server_id>:<port>
```
### **Download and Unpack the Nitro Tarball Bundle**

The Nitro Tarball Bundle contains all the tarballs available for Nitro. However, not every tarball may be installed on the same host.

On each host (physical machine), do the following:

- 1. Using a web browser, navigate to the Adaptive [Computing](http://www.adaptivecomputing.com/support/download-center/nitro/) Nitro Download [Center](http://www.adaptivecomputing.com/support/download-center/nitro/) (http://www.adaptivecomputing.com/support/downloadcenter/nitro/).
- 2. Download the Nitro Tarball Bundle **nitro-tarball-bundle-<version>- <OS>.tar.gz**.

The variable marked <version> indicates the build's version, revision, and changeset information. The variable marked <OS> indicates the OS for which the build was designed.

3. Unpack the Nitro Tarball Bundle.

```
[root]# tar xzvf nitro-tarball-bundle-<version>-<OS>.tar.gz
```
Related Topics

• Nitro [Integration](#page-59-0) on page 56

#### <span id="page-60-0"></span>Installing Nitro

This topic contains instructions on how to install Nitro.

Nitro:

- needs to be available to all of the nodes that will be used as part of the Nitro job.
- can be installed either to each node individually *or* to a shared file system that each node can access.

Some Nitro functionality, such as using the nitrosub command, is not available unless you are using a shared file system.

• can be installed to integrate with a scheduler, such as Moab, or without (Nitro standalone). The instructions are the same.

A shared file system allows Nitro task files to be copied to the compute nodes, which is where they will be needed when the job runs. Without a shared file system the Nitro task file will have to be copied to the location where Nitro expects it to be on the compute node manually. This is challenging if it is not known in advance on which compute node the job will run. In addition, a shared file system allows Nitro logs to be seen and opened on the head node, which allows Viewpoint to access them.

In this topic:

- Obtain a Nitro [License](#page-61-0) on page 58
- Open [Necessary](#page-62-0) Ports on page 59
- $\bullet$  [Install](#page-63-0) Nitro on page 60
- Verify Network [Communication](#page-65-0) on page 62

#### <span id="page-61-0"></span>**Obtain a Nitro License**

The Nitro license file is installed on an RLM Server. See RLM [Licensing](#page-22-0) Model on [page](#page-22-0) 19 for more information about RLM licensing.

These instructions assume you already have access to an RLM Server. See [Installing](#page-56-0) RLM Server on page 53 for instructions on how to set up a new RLM Server.

#### Do the following:

- 1. On the RLM server, obtain the hostid and hostname.
	- hostid

[root]# /opt/rlm/rlmhostid

You should see output similar to the following.

```
rlmhostid v12.1
Copyright (C) 2006-2016, Reprise Software, Inc. All rights reserved.
Hostid of this machine: 00259096f004
```
 $\bullet$  hostname

[root]# /opt/rlm/rlmhostid host

You should see output similar to the following.

```
rlmhostid v12.1
Copyright (C) 2006-2016, Reprise Software, Inc. All rights reserved.
Hostid of this machine: host=<your-host-name>
```
- 2. Email licenses@adaptivecomputing.com for a license and include the hostid and hostname you just obtained.
- 3. Adaptive Computing will generate the license and send you the Nitro license file (typically, nitro.lic) file in a return email.
- 4. On the RLM server, do the following:
	- a. Download and install the license file.

```
[root]# cd /opt/rlm
[root]# chown rlm:rlm nitro.lic
```
b. If the RLM Server in your configuration uses a firewall, edit the license file to reference the ISV adaptiveco port for the Adaptive license-enabled products. This is the same port number you opened during the RLM

Server installation. See the instructions to open necessary ports in the [Installing](#page-56-0) RLM Server on page 53 (manual installation method) or  $1.1$ Installing RLM Server (RPM installation method) for more information.

[root]# vi /opt/rlm/nitro.lic

ISV adaptiveco port=5135

The license file already references the RLM Server port (5053 by default).

**If the RLM Server in your configuration uses different ports, you will** need to modify the license file to reflect the actual ports. See the instructions to open necessary ports in the [Installing](#page-56-0) RLM Server on [page](#page-56-0) 53 (manual installation method) or 1.1 Installing RLM Server (RPM installation method) for more information.

- c. If you did *not* install an RLM Server using the file available from Adaptive Computing (for example, because your system configuration already uses one), do the following:
	- i. Download the 'adaptiveco.set' file from the Adaptive [Computing](https://www.adaptivecomputing.com/support/download-center/nitro/) Nitro [Download](https://www.adaptivecomputing.com/support/download-center/nitro/) Center (https://www.adaptivecomputing.com/support/downloadcenter/nitro/).
	- ii. Copy the 'adaptiveco.set' file into the same directory where the Nitro license resides (/opt/rlm).
- d. Perform a reread to update the RLM Server with your license.

[root]# /opt/rlm/rlmreread

#### <span id="page-62-0"></span>**Open Necessary Ports**

Nitro uses several ports for communication between the workers and the coordinator.

If your site is running firewall software on its hosts, you will need to configure the firewall to allow connections to the necessary ports.

The listed ports is for configurations that have only one coordinator. If multiple coordinators are run on a single compute host, then sets of ports (range of 4) must be opened for the number of expected simultaneous coordinators.

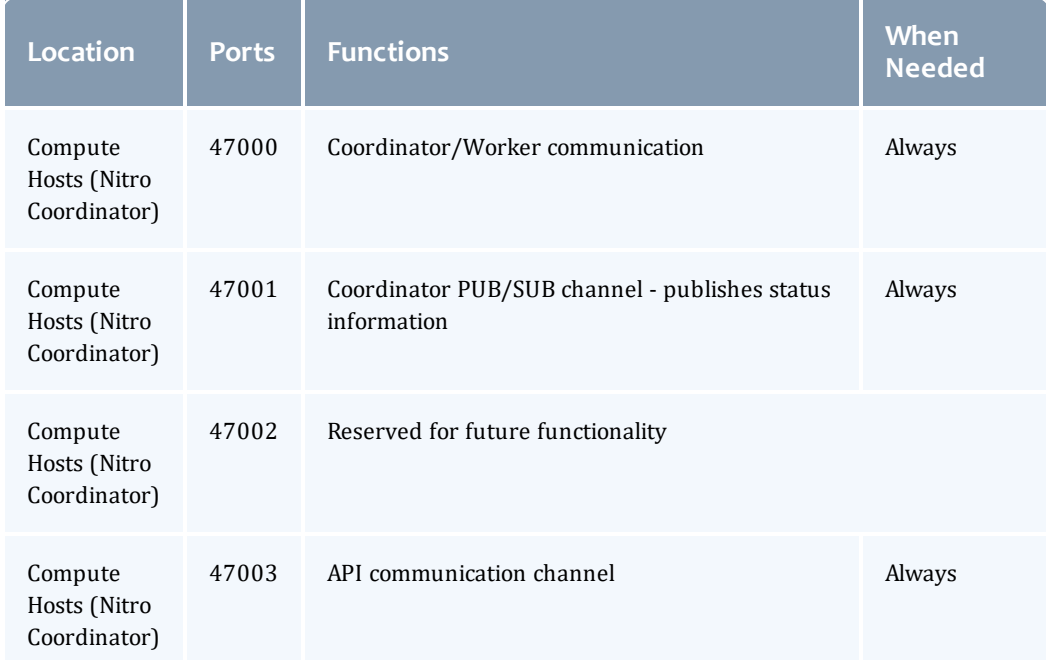

See [Opening](#page-66-0) Ports in a Firewall on page 63 for general instructions and an example of how to open ports in the firewall.

#### <span id="page-63-0"></span>**Install Nitro**

You **must** complete the tasks to obtain a Nitro license before installing Nitro. See Obtain a Nitro [License](#page-61-0) on page 58.

If your configuration uses firewalls, you *must also* open the necessary ports before installing Nitro. See Open [Necessary](#page-62-0) Ports on page 59.

On the host where Nitro will reside, do the following:

- 1. If you have not already done so, complete the steps to prepare the host. See Preparing for Nitro Manual [Installation](#page-86-0) on page 83.
- 2. Change the directory to the root of the unpacked Nitro tarball bundle.

[root]# cd nitro-tarball-bundle-**<version>**-**<OS>**

- 3. Identify the Nitro product tarball (nitro-**<version>**-**<OS>**.tar.gz).
- 4. As the root user, run each of the following commands in order.

```
[root]# mkdir /opt/nitro
[root]# tar xzvpf nitro-<version>-<OS>.tar.gz -C /opt/nitro --strip-components=1
```
5. Copy the license file you generated earlier in this topic to each compute node (coordinator). On each compute node, *or* on the shared file system, do the

#### following:

```
[root]# cp nitro.lic /opt/nitro/bin/
```
6. Copy the provided scripts and the nitrosub command from the /opt/nitro/scripts directory.

This is a "copy" file operation and not a "move" operation. This allows you to customize your version and always have the factory version available for consultation and/or comparison.

a. Copy the **launch\_nitro.sh** and **launch\_worker.sh** scripts for your resource manager to the bin directory. Each resource manager has a subdirectory with the scripts directory that contains the scripts. This example uses Torque as the resource manager.

```
[root]# cp /opt/nitro/scripts/torque/launch_nitro.sh /opt/nitro/bin/
[root]# cp /opt/nitro/scripts/torque/launch_worker.sh /opt/nitro/bin/
```
b. Copy the nitrosub command to the bin directory.

[root]# cp /opt/nitro/scripts/nitrosub /opt/nitro/bin/

c. Copy the **nitro\_job.sh** and the **worker\_job.sh** scripts to the etc directory.

[root]# cp /opt/nitro/scripts/nitro\_job.sh /opt/nitro/etc/ [root]# cp /opt/nitro/scripts/worker\_job.sh /opt/nitro/etc/

- 7. Now that you have copied the scripts and the nitrosub command, edit the copies for your site's administrative policies.
	- **.** bin/nitrosub command (applicable only if using a shared file system). At a *minimum*, do the following:
		- a. Uncomment the " resource manager" line for your resource manager.
		- b. Uncomment the "resource type" line for your licensing model's allocation (nodes or cores).
		- c. If your system will be using dynamic jobs, set the "\_dynamic\_size" value to the number of resources to allocate to a dynamic job.

See nitrosub Command in the *Nitro Administrator Guide* for more information.

<sup>l</sup> **bin/launch\_nitro.sh** and **bin/launch.worker.sh** scripts. See Launch Scripts in the *Nitro Administrator Guide*for more information.

- 8. If your system configuration allows multiple coordinators on the same node, additional configuration may be needed. See Running Multiple [Coordinators](#page-70-0) on the [Same](#page-70-0) Node on page 67 for more information.
- 9. If you are *not* using a shared file system, copy the Nitro installation directory to *all* hosts.

[root]# scp -r /opt/nitro root@host002:/opt

 $\bullet$  If you are not using a shared file system, you may not be able to use the nitrosub client command.

### <span id="page-65-0"></span>**Verify Network Communication**

*Verify* that the nodes that will be running Nitro are able to communicate with the Nitro ports *and* that the nodes are able to communicate with one another.

Related Topics

• Nitro [Integration](#page-59-0) on page 56

# Additional Configuration

#### In this section:

- [Opening](#page-66-0) Ports in a Firewall on page 63
- Moab Workload Manager [Configuration](#page-66-1) Options on page 63
- Moab Accounting [Manager Configuration](#page-68-0) Options on page 65
- Using Multiple RLM [Servers](#page-69-0) on page 66
- Running Multiple [Coordinators](#page-70-0) on the Same Node on page 67 (if Nitro is part of your configuration)

### <span id="page-66-0"></span>Opening Ports in a Firewall

If your site is running firewall software on its hosts, you will need to configure the firewall to allow connections to the products in your installation.

This topic provides an example and general instructions for how to open ports in your firewall. The actual port numbers for the various products will be provided in the installation instructions for that product.

SUSE 11-based systems use SuSEfirewall2 as the default firewall software. If you use different firewall software, refer to your firewall documentation for opening ports in your firewall.

The following is an example of adding port 1234 when using SuSEfirewall2.

```
[root]# vi /etc/sysconfig/SuSEfirewall2
FW_SERVICES_EXT_TCP="1234"
[root]# service SuSEfirewall2_setup restart
```
## <span id="page-66-1"></span>Moab Workload Manager Configuration Options

The following is a list of commonly used configure options. For a complete list, use **./configure --help** when configuring Moab.

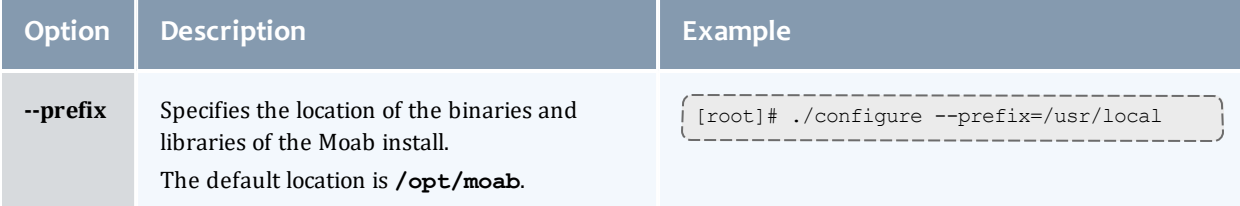

#### Chapter 2 Manual Installation

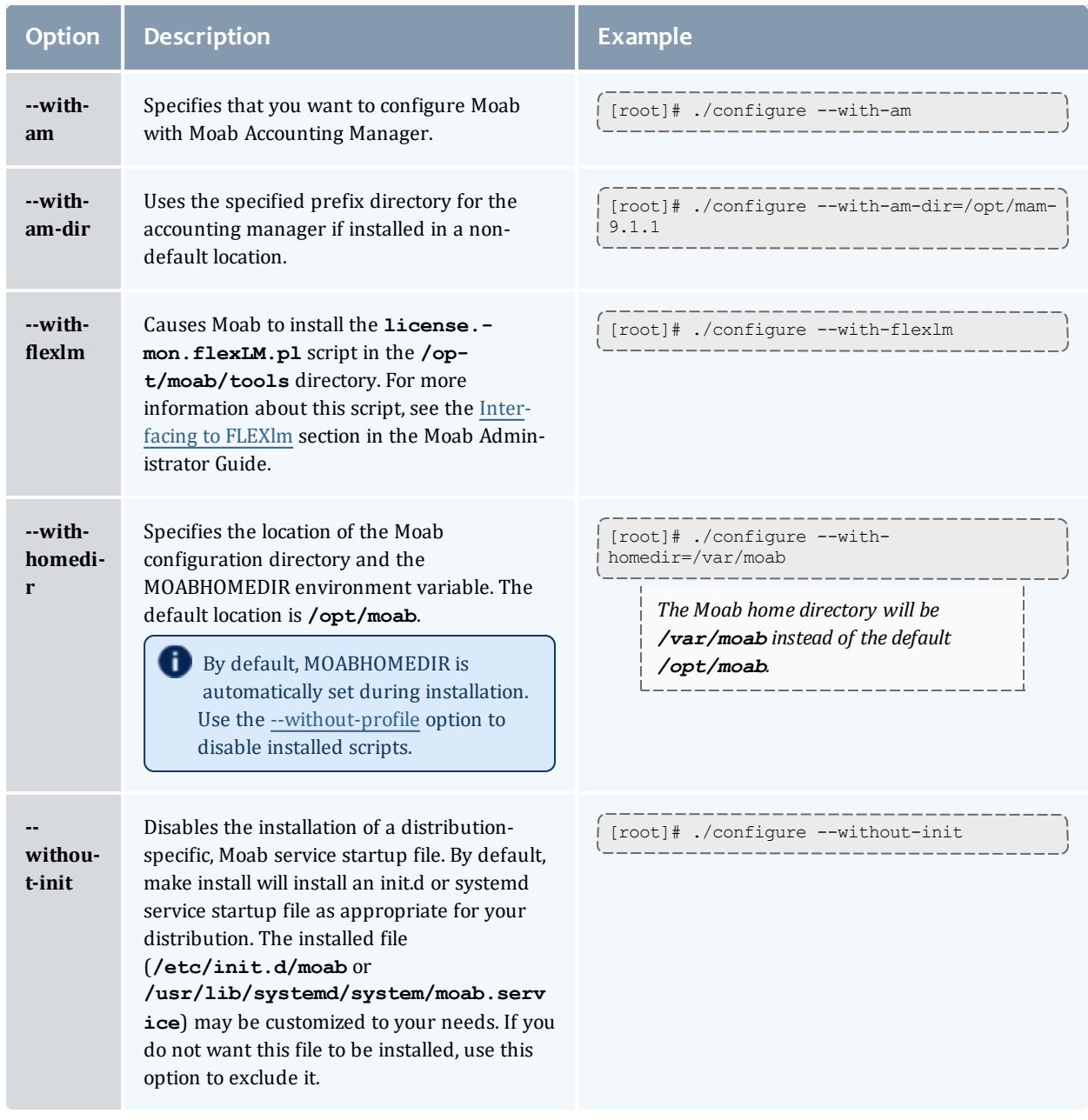

<span id="page-68-1"></span>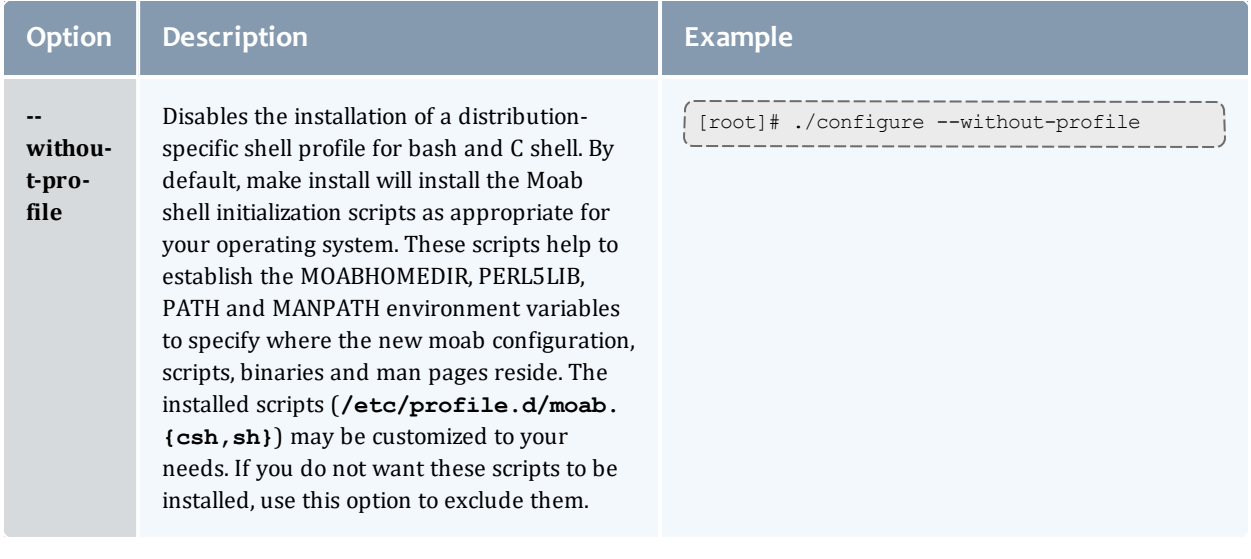

# <span id="page-68-0"></span>Moab Accounting Manager Configuration Options

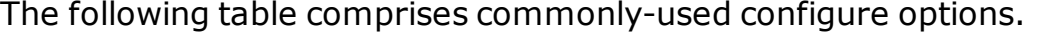

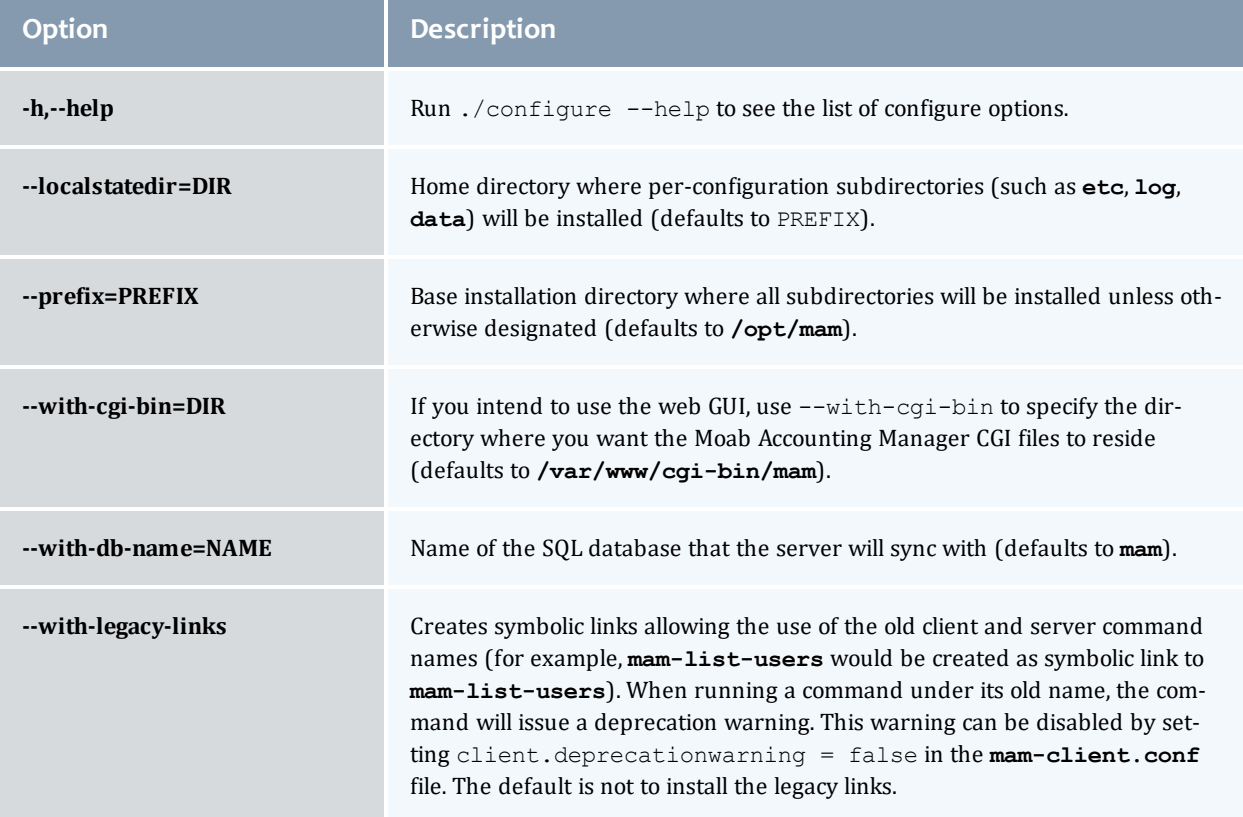

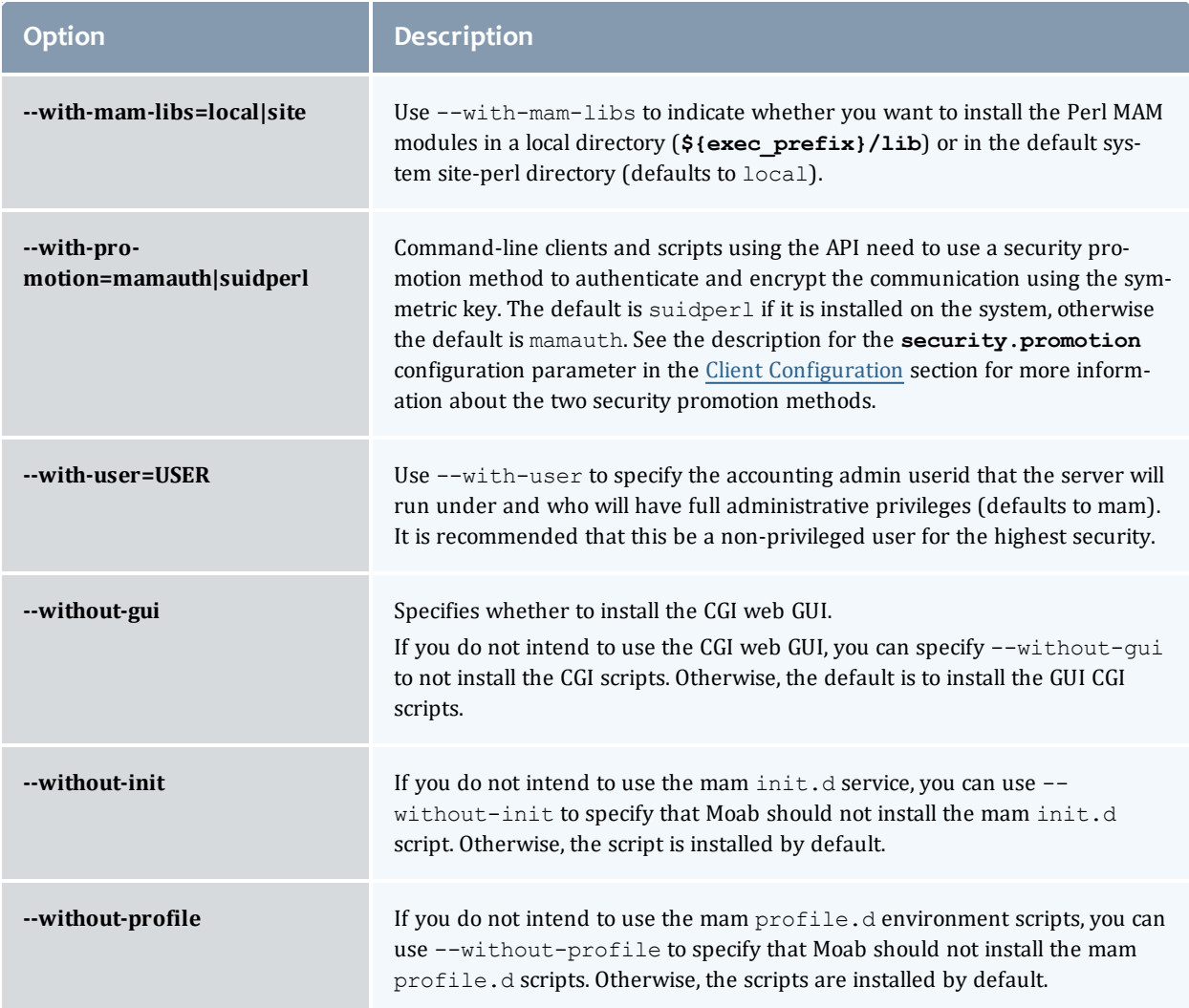

## <span id="page-69-0"></span>Using Multiple RLM Servers

As the RLM Server can run multiple licenses, it is recommended that you install *one* RLM Server for your configuration.

However, if your configuration requires more than one RLM Server, you will *need* to configure the Adaptive Computing products to connect to a specific RLM Server. If not configured to connect to a specific RLM Server, the Adaptive Computing product will scan the network and connect to the first RLM Server it finds listening to request the license. If the first RLM Server does *not* have the product's license, the RLM connection will fail.

If you are using multiple RLM Servers, do the following to configure the an Adaptive Computing product to connect to a specific RLM Server:

- 1. Modify the RLM Server not to accept the network search connections.
	- **Edit the init script in /opt/rlm/** to add -noudp.

```
start() {
su -l $rlmuser -s /bin/bash -c "$rlmdir/rlm -l -dlog $debuglog -noudp &"
}
```
2. Enable the Adaptive Computing product to connect to a specific RLM.

On the host where the Adapative Computing product resides, do the following:

- a. Create a new text file and name it with the .lic extension (typically, remote.lic) and save it in the same location as the other Adaptive Computing licenses. Be careful not to override an existing license.
- b. Edit the new remote.lic file to point to the specific RLM Server hostname and port. Port 5053 is the default. If you use a different port number for the RLM Server, specify that port number in the remote.lic file.

HOST <hostname> ANY 5053

Repeat as needed for each Adaptive Computing product that you want to connect to a specific RLM Server.

#### <span id="page-70-0"></span>Running Multiple Coordinators on the Same Node

Nitro provides the ability to run multiple coordinators on the same node.

**T** Running multiple coordinators on the same node is not available if your system configuration uses a policy to limit nodes to a single job (i.e., NODEACCESSPOLICY=SINGLEJOB on Moab).

If your system is configured to allow multiple coordinators on the node:

- It is recommended that you instruct your uses to submit Nitro jobs using the nitrosub command. See nitrosub [Command](http://docs.adaptivecomputing.com/nitro/2.1.0/admin/help.htm#topics/references/nitrosub.htm) for more information.
- If you prefer that your users do *not* use the nitrosub command, and instead you prefer that they submit the Nitro jobs directly to your scheduler/resource manager, then you will need to add the --port-file option to the bin/launch\_nitro.sh *and* bin/launch\_worker.sh scripts to ensure that all coordinators will be able to run.

```
NITRO_OPTIONS="--port-file --job-id ${NITROJOBID} ${NITRO_OPTIONS}"
   Add the --port-file option before the --job-id information.
```
# Manual Upgrade

This section provides instructions and other information when upgrading your for installing your Moab components for SUSE 11-based systems using the Manual upgrade method.

It is highly recommended that you *first* perform upgrades in a *test environment*. Installation and upgrade procedures are tested prior to release; however, due to customizable variations that may be utilized by your configuration, it is not recommended to drop new versions of software directly into production environments. This is especially true when the workload has vital bearing. Contact Adaptive Computing Professional Services for more information.

Because many system-level files and directories are accessed during the upgrade, the upgrade instructions in this guide should be executed with root privileges.

You will see that the instructions execute commands as the root user. Please note that the same commands will work for a non-root user with the sudo command.

In this section:

- [Upgrading](#page-71-0) Torque Resource Manager on page 68
- [Upgrading](#page-78-0) Moab Workload Manager on page 75
- Upgrading Moab [Accounting](#page-80-0) Manager on page 77
- [Upgrading](#page-85-0) RLM Server on page 82
- Upgrading Your Nitro [Integration](#page-86-1) on page 83
- . Migrating the MAM Database from MySQL to [PostgreSQL](#page-89-0) on page 86

#### <span id="page-71-0"></span>Upgrading Torque Resource Manager

Torque 6.1 binaries are backward compatible with Torque 5.0 or later. However they are not backward compatible with Torque versions prior to 5.0. When you upgrade to Torque 6.1.1.1 from versions prior to 5.0, all MOM and server daemons must be upgraded at the same time.

The job format is compatible between 6.1 and previous versions of Torque and any queued jobs will upgrade to the new version. It is not recommended to upgrade Torque while jobs are in a running state.
This topic contains instructions on how to upgrade and start Torque Resource Manager (Torque).

 $\bullet$  If you need to upgrade a Torque version prior to 4.0, contact Adaptive Computing.

See 1.1 Considerations Before Upgrading in the *Torque Resource Manager Administrator Guide* for additional important information, including about how to handle running jobs during an upgrade, mixed server/MOM versions, and the possibility of upgrading the MOMs without having to take compute nodes offline.

In this topic:

- Before You [Upgrade](#page-72-0) on page 69
- Stop Torque [Services](#page-73-0) on page 70
- [Upgrade](#page-74-0) the Torque Server on page 71
- [Update](#page-75-0) the Torque MOMs on page 72
- [Update](#page-76-0) the Torque Clients on page 73
- Start Torque [Services](#page-77-0) on page 74
- [Perform](#page-77-1) Status and Error Checks on page 74

# <span id="page-72-0"></span>**Before You Upgrade**

This section contains information of which you should be aware before upgrading.

In this section:

- $\cdot$  [Running](#page-72-1) Jobs on page 69
- Cray [Systems](#page-73-1) on page 70
- $\bullet$  [hwloc](#page-73-2) on page 70

## <span id="page-72-1"></span>**Running Jobs**

Before upgrading the system, all running jobs must complete. To prevent queued jobs from starting, nodes can be set to offline or all queues can be disabled (using the "started" queue attribute). See pbsnodes or Queue Attributes in the *Torque Resource Manager Administrator Guide* for more information.

## <span id="page-73-1"></span>**Cray Systems**

For upgrading Torque to 6.1.1.1 on a Cray system, refer to the Installation Notes for Moab and Torque for Cray in Appendix G of the *Moab Workload Manager Administrator Guide*.

## <span id="page-73-2"></span>**hwloc**

Using "zypper install hwloc" may install an older, non-supported version.

When cgroups are enabled (recommended), hwloc version 1.9.1 or later is required. NVIDIA K80 requires libhwloc 1.11.0. If cgroups are to be enabled, check the Torque Server Host to see if the required version of hwloc is installed. You can check the version number by running the following command:

[root]# hwloc-info --version

The following instructions are for installing version 1.9.1.

If hwloc is not installed or needs to be upgraded to the required version, do the following:

- 1. On the Torque Server Host, *each* Torque MOM Host, and *each* Torque Client Host, do the following:
	- a. Download hwloc-1.9.1.tar.gz from [https://www.open](https://www.open-mpi.org/software/hwloc/v1.9)[mpi.org/software/hwloc/v1.9](https://www.open-mpi.org/software/hwloc/v1.9).
	- b. Run each of the following commands in order.

```
[root]# zypper install gcc make
[root]# tar -xzvf hwloc-1.9.1.tar.gz
[root]# cd hwloc-1.9.1
[root]# ./configure
[root]# make
[root]# make install
```
2. Run the following commands on the Torque Server Host, *each* Torque MOM Host, and *each* Torque Client Host.

```
[root]# echo /usr/local/lib >/etc/ld.so.conf.d/hwloc.conf
[root]# ldconfig
```
# <span id="page-73-0"></span>**Stop Torque Services**

Do the following:

1. On the Torque Server Host, shut down the Torque server.

```
[root]# service pbs_server stop
```
2. On *each* Torque MOM Host, shut down the Torque MOM service.

Confirm all jobs have completed before stopping pbs\_mom. You can do this by typing "momctl -d3". If there are no jobs running, you will see the message "NOTE: no local jobs detected" towards the bottom of the output. If jobs are still running and the MOM is shutdown, you will only be able to track when the job completes and you will not be able to get completion codes or statistics.

[root]# service pbs\_mom stop

3. On *each* Torque Client Host (including the Moab Server Host, the Torque Server Host, and the Torque MOM Hosts, if applicable), shut down the trqauthd service.

[root]# service trqauthd stop

# <span id="page-74-0"></span>**Upgrade the Torque Server**

You *must* complete all the previous upgrade steps in this topic before upgrading Torque server. See the list of steps at the beginning of this topic.

On the Torque Server Host, do the following:

1. Back up your **server\_priv** directory.

[root]# tar -cvf backup.tar.gz **TORQUE\_HOME/server\_priv**

2. If not already installed, install the Boost C++ headers.

[root]# zypper install boost-devel

- 3. Download the latest Torque build from the Adaptive [Computing](http://www.adaptivecomputing.com/support/download-center/) website.
- 4. Depending on your system configuration, you will need to add ./configure command options.

At a minimum, you add:

- $\bullet$  --enable-cgroups
- $\bullet$  --with-hwloc-path=/usr/local See [Torque](#page-17-0) on page 14 for more information.

**These instructions assume you are using cgroups. When cgroups are** supported, cpusets are handled by the cgroup cpuset subsystem. If you are not using cgroups, use --enable-cpusets instead.

See [Customizing](http://docs.adaptivecomputing.com/torque/6-1-0/adminGuide/help.htm#topics/torque/1-installConfig/customizingTheInstall.htm) the Install in the *Torque Resource ManagerAdministrator Guide* for more information on which options are available to customize the ./configure command.

5. Install the latest Torque tarball.

```
[root]# cd /tmp
[root]# tar xzvf torque-6.1.1.1.tar.gz
[root]# cd torque-6.1.1.1
[root]# ./configure --enable-cgroups --with-hwloc-path=/usr/local # add any other
specified options
[root]# make
[root]# make install
```
# <span id="page-75-0"></span>**Update the Torque MOMs**

#### Do the following:

- 1. On the Torque Server Host, do the following:
	- a. Create the self-extracting packages that are copied and executed on your nodes.

```
[root]# make packages
Building ./torque-package-clients-linux-x86_64.sh ...
Building ./torque-package-mom-linux-x86 64.sh ...
Building ./torque-package-server-linux-x86 64.sh ...
Building ./torque-package-gui-linux-x86 64.sh ...
Building ./torque-package-devel-linux-x86_64.sh ...
Done.
The package files are self-extracting packages that can be copied and executed
on your production machines. Use --help for options.
```
b. Copy the self-extracting mom package to *each* Torque MOM Host.

Adaptive Computing recommends that you use a remote shell, such as SSH, to install packages on remote systems. Set up shared SSH keys if you do not want to supply a password for each Torque MOM Host.

[root]# scp torque-package-mom-linux-x86\_64.sh <**torque-mom-host**>:

- 2. On *each* Torque MOM Host, confirm that cgroups have been mounted; if not, mount them.
	- a. Run **[lssubsys](http://linux.die.net/man/1/lssubsys) -am**.
	- b. If the command is not found, or you do not see something similar to the following, then cgroups are *not* mounted, continue with these instructions.

```
ns
perf_event
net_prio
cpuset /cgroup/cpuset
cpu /cgroup/cpu
cpuacct /cgroup/cpuacct
memory /cgroup/memory
devices /cgroup/devices
freezer /cgroup/freezer
net cls /cgroup/net cls
blkio /cgroup/blkio
```
- c. Do the following:
	- i. Install the cgroup library package.

[root]# zypper install libcgroup1

ii. Edit /etc/cgconfig.conf and add the following:

```
mount {
        devices = /mnt/cgroups/devices;
        cpuset = /mnt/cgroups/cpuset;
        cpu = /mnt/cgroups/cpu;
        cpuacct = /mnt/cgroups/cpuacct;
        memory = /mnt/cgroups/memory;
}
```
iii. Mount cgroups.

```
[root]# service cgconfig start
[root]# chkconfig cgconfig on
```
- d. Run **[lssubsys](http://linux.die.net/man/1/lssubsys) -am** again and confirm cgroups are mounted.
- 3. On *each* Torque MOM Host, do the following:
	- a. Install cgroup-tools.
	- b. Install the self-extracting MOM package.

```
[root]# ./torque-package-mom-linux-x86_64.sh --install
```
# <span id="page-76-0"></span>**Update the Torque Clients**

This section contains instructions on updating the Torque clients on the Torque Client Hosts (including the Moab Server Host and Torque MOM Hosts, if applicable).

- 1. On the Torque Server Host, do the following:
	- a. Copy the self-extracting client package to *each* Torque Client Host.

Adaptive Computing recommends that you use a remote shell, such as SSH, to install packages on remote systems. Set up shared SSH keys if you do not want to supply a password for each Torque MOM Host.

[root]# scp torque-package-clients-linux-x86\_64.sh <**torque-client-host**>:

b. If Moab Workload Manager is part of your configuration, copy the selfextracting devel package to the Moab Server Host.

[root]# scp torque-package-devel-linux-x86\_64.sh *<moab-server-host>*:

2. On *each* Torque Client Host, do the following:

**This step can be done from the Torque server from a remote shell, such** as SSH. Set up shared SSH keys if you do not want to supply a password for each Torque Client Host.

[root]# ./torque-package-clients-linux-x86\_64.sh --install

3. If Moab Workload Manager is part of your configuration, do the following on the Moab Server Host:

[root]# ./torque-package-devel-linux-x86\_64.sh --install

## <span id="page-77-0"></span>**Start Torque Services**

Do the following:

1. On *each* Torque Client Host (including the Moab Server Host, Torque Server Host and Torque MOM Hosts, if applicable), start up the trqauthd service.

[root]# service trqauthd start

2. On *each* Torque MOM Host, start up the Torque MOM service.

[root]# service pbs\_mom start

3. On the Torque Server Host, start up the Torque server.

[root]# service pbs\_server start

# <span id="page-77-1"></span>**Perform Status and Error Checks**

On the Torque Server Host, do the following:

• Verify that the status of the nodes and jobs are as expected.

[root]# pbsnodes [root]# qstat

# Upgrading Moab Workload Manager

This topic provides instructions to upgrade Moab Workload Manager to the latest release version. Depending on which version of Moab you are presently running, upgrade instructions may vary.

Moab Workload Manager uses the standard configure, make, and make install steps for upgrades. This topic provides a number of sample steps referenced to a particular installation on a Linux platform using the bash shell. These steps indicate the user ID in brackets performing the step. The exact commands to be performed and the user that issues them will vary based on the platform, shell, installation preferences, and other factors.

It is highly recommended that you *first* perform upgrades in a *test environment*. See the warning in 1.1 Preparing for Upgrade. It is also recommend that you verify the policies, scripts, and queues work the way you want them to in this test environment. See Testing New Releases and Policies in the *Moab Workload Manager Administrator Guide* for more information.

If you are also upgrading Torque from an older version (pre-4.0), contact Adaptive Computing.

**D** Because many system-level files and directories are accessed during the installation, the instructions in this guide should be executed with root privileges.

You will see that the instructions execute commands as the root user. Please note that the same commands will work for a non-root user with the sudo command.

# **Upgrade Moab Workload Manager**

On the Moab Server Host, do the following:

- 1. If you have not already done so, install extra packages from the add-on repositories. See Enable Extra Packages for the [Repository](#page-30-0) on page 27 for more information.
- 2. Download the latest Moab build from the Adaptive [Computing](http://www.adaptivecomputing.com/support/download-center/) website.
- 3. Untar the distribution file. For example:

[root]# tar -xzvf moab-9.1.1-**<OS>**.tar.gz

**D** The variable marked <os> indicates the OS for which the build was designed.

4. Change directory into the extracted directory.

```
[root]# cd moab-9.1.1-<OS>
```
5. Configure the installation package.

Use the same configure options as when Moab was installed previously. If you cannot remember which options were used previously, check the **config.log** file in the directory where the previous version of Moab was installed from.

For a complete list of configure options, use  $./$  configure  $-$ -help.

6. Stop Moab.

[root]# service moab stop

While Moab is down, all currently running jobs continue to run on the nodes, the job queue remains intact, and new jobs cannot be submitted to Moab.

- 7. Back up your Moab Workload Manager home directory (**/opt/moab/** by default) before continuing.
- 8. If you are using green computing, or if you are using a resource manager other than Torque, run the **make perldeps** command to install the necessary perl modules using CPAN.

**O** CPAN is installed on SUSE-based systems by default.

[root]# make perldeps

9. Install Moab.

```
[root]# make install
```
Default configuration files are installed during **make install**. Existing configuration files are not overwritten and the new files are given a **.dist** extension.

- 10. If you use ODBC, you must confirm the database schema compatibility. See Migrating Your Database to Newer Versions of Moab in the *Moab Workload Manager Administrator Guide* for more information.
- 11. Verify the version number is correct before starting the new server version.

[root]# moab --about

You should get something similar to the following in the response:

```
Defaults: server=:42559 cfgdir=/opt/moab (env) vardir=/opt/moab
Build dir: /tmp/jenkins/workspace/MWM-9.1.1/label/build-<OS>
Build host: us-devops-build10
Build date: Oct 09 13:00:00 MST 2017
Build args: NA
Compiler Flags: -D_M64 -D_BUILDDATETIME="2017100913" -DMUSEZEROMQ -
DMUSEWEBSERVICES -DMUSEMONGODB -DMMAX_GRES=512 -DMMAX_RANGE=2048 -DMMAX_TASK=32768
-fPIC -gdwarf-3 -Wall -Wextra -DVALGRIND -Og -x c++ -std=c++11 -DDMAX_PJOB=512 -D_
GNU_SOURCE
Compiled as little endian.
Version: moab server 9.1.1 (revision 2017100913, changeset
14dee972ebcee919207e48054e9f285db9f6a555)
```
12. If you are using Moab Accounting Manager with the native interface (**TYPE**=**native**), remove all entries in **moab.cfg** with the form (AMCFG[\*] \*URL=exec://\*), except for those that you have customized. See AMCFG Parameters and Flags in the *Moab Workload Manager Administrator Guide* for more information.

**In Moab Workload Manager 8.1 and after, Moab defaults to using a set** of stock scripts that no longer need to be explicitly configured in the server configuration file.

#### 13. Start Moab.

[root]# service moab start

# Upgrading Moab Accounting Manager

This topic provides instructions to upgrade MAM to the latest release version. It includes instructions for migrating your database schema to a new version if necessary.

Moab Accounting Manager uses the standard **configure**, **make**, and **make install** steps for upgrades. This document provides a number of sample steps referenced to a particular installation on a Linux platform using the bash shell. These steps indicate the user ID in brackets performing the step. The exact commands to be performed and the user that issues them will vary based on the platform, shell, installation preferences, and other factors.

# **Upgrade Moab Accounting Manager**

On the MAM Server Host, do the following:

- 1. Determine the MAM Accounting admin user and change to that user.
	- <sup>l</sup> If you are upgrading MAM from a version *prior* to 9.0, use glsuser.

```
[root]# glsuser | grep 'Accounting Admin'
mam True
Accounting Admin
[root]# su - mam
```
• If you are upgrading MAM from a version at or after 9.0, use mam-listusers.

```
[root]# mam-list-users | grep 'Accounting Admin'
mam True
Accounting Admin
[root]# su - mam
```
- 2. Determine whether you need to migrate your database.
	- a. Determine your database version.
		- <sup>l</sup> If you are upgrading MAM from a version *prior* to 9.0, run **goldsh System Query**.

```
[mam]$ goldsh System Query
```
• If you are upgrading MAM from a version at or after 9.0, run mam**shell System Query**.

```
[mam]$ mam-shell System Query
```
- b. If the current version is lower than 9.1, you must migrate your database. The steps required to do so are incorporated in the remaining steps for this topic.
- 3. Stop the server daemon.

```
[mam]$ su -c "service mam stop"
```
4. If you determined that you must migrate your database, create a database backup.

```
[mam]$ pg_dump -U <mam_database_user> -W <old_database_name> > /tmp/<old_database_
name>.sql
```
- **T** MySQL is no longer a supported database for MAM. If you are using MySQL for your MAM database, follow the instructions in [Migrating](#page-89-0) the MAM Database from MySQL to [PostgreSQL](#page-89-0) on page 86 to convert your database.
- 5. If your PostgreSQL database version is prior to version 9.1, update the postgresql configuration to avoid interpreting backslashes as escape

#### characters.

```
[root]# vi /var/lib/pgsql/data/postgresql.conf
standard conforming strings = on
[root]# service postgresql restart
```
- 6. Verify that each of the prerequisites listed in Installing Moab [Accounting](#page-46-0) [Manager](#page-46-0) on page 43 have been satisfied.
- 7. Download the latest MAM build from the Adaptive [Computing](http://www.adaptivecomputing.com/support/download-center/) website.
- 8. Unpack the tar archive and change directory into the top directory of the distribution.

```
[mam]$ tar -zxvf mam-9.1.1.tar.gz
[mam]$ cd mam-9.1.1
```
9. Configure Moab Accounting Manager by running **configure** with the desired options.

It is recommended that you use the same configure options that were used in the previous installation. You can examine the config.log file where you unpacked your previous distribution to help determine the configuration options that were used to install the prior version of MAM.

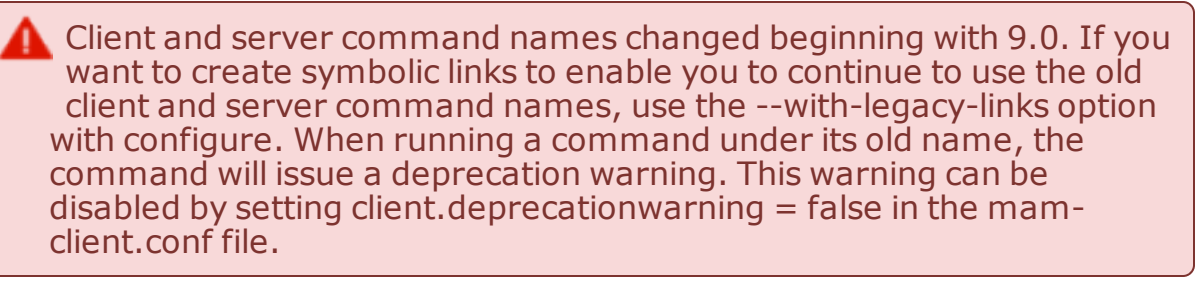

[mam]\$ ./configure

10. Run **make** to compile the program.

# [mam]\$ make

- **D** Depending on your configuration, you may need to replace "make" with a make command that includes additional functionality. Specifically:
- If you only need to install the clients on a particular system, use clientsonly.
- If you only need to install the web GUI on a particular system, use make gui-only.
- If you only need to install the web services on a particular system, use make ws-only
- 11. Run **make install** as root to install Moab Accounting Manager.

[mam]\$ su -c "make install"

- **D** Depending on your configuration, you may need to replace "make install" with a make command that includes additional functionality. Specifically:
- If you only need to install the clients on a particular system, use make install-clients-only.
- If you only need to install the web GUI on a particular system, use make install-gui-only.
- If you only need to install the web services on a particular system, use make install-ws-only
- 12. Edit the configuration files as necessary. You may want to compare your existing configuration files with those distributed with the new release to determine if you want to merge and change any of the new options within your configuration files.
	- If you are upgrading MAM from a version *prior* to 9.0, the install process will have saved your prior configuration files to {goldd,gold,goldg}.conf.pre-9.0 and written new default server configuration file as mam-{server,client,gui}.conf. You will need to merge any non-default parameters from your prior config files to the new default config files.

```
[mam]$ diff /opt/mam/etc/goldd.conf.pre-9.0 /opt/mam/etc/mam-server.conf
[mam]$ vi /opt/mam/etc/mam-server.conf
[mam]$ diff /opt/mam/etc/gold.conf.pre-9.0 /opt/mam/etc/mam-client.conf
[mam]$ vi /opt/mam/etc/mam-client.conf
[mam]$ diff /opt/mam/etc/goldg.conf.pre-9.0 /opt/mam/etc/mam-gui.conf
[mam]$ vi /opt/mam/etc/mam-gui.conf
```
If you are upgrading MAM from a version at or after 9.0, merge and change any of the new options supplied in the new default configuration files (saved in mam-{server,client,gui}.conf.dist) into your existing configuration files (mam-{server,client,gui}.conf).

[mam]\$ diff /opt/mam/etc/mam-server.conf /opt/mam/etc/mam-server.conf.dist

[mam]\$ vi /opt/mam/etc/mam-server.conf

- [mam]\$ diff /opt/mam/etc/mam-client.conf /opt/mam/etc/mam-client.conf.dist
- [mam]\$ vi /opt/mam/etc/mam-client.conf
- [mam]\$ diff /opt/mam/etc/mam-gui.conf /opt/mam/etc/mam-gui.conf.dist
- [mam]\$ vi /opt/mam/etc/mam-gui.conf
- $\bullet$  If you are upgrading MAM from a version at or after 9.1, and you are using MAM Web Services, merge and change any of the new options supplied in the new default MAM Web Services configuration file (saved in mam-ws.conf.dist) into your existing MAM Web Services configuration file (mam-ws.conf).

```
[mam]$ diff /opt/mam/etc/mam-ws.conf /opt/mam/etc/mam-ws.conf.dist
[mam]$ vi /opt/mam/etc/mam-ws.conf
```
#### 13. Start the server daemon.

```
[mam]$ su -c "service mam start"
```
14. If you are migrating your database to 9.1, you will do so by running one or more migration scripts. You must run every incremental migration script between the version you are currently using and the new version (9.1). These scripts are designed to be rerunnable, so if you encounter a failure, resolve the failure and rerun the migration script. If you are unable to resolve the failure and complete the migration, contact Support.

For example, if you are migrating from Moab Accounting Manager version 7.2, you must run six migration scripts: the first to migrate the database schema from 7.2 to 7.3, the second to migrate from 7.3 to 7.5, the third to migrate the database schema from 7.5 to 8.0, the fourth to migrate the database schema from 8.0 to 8.1, the fifth to migrate the database schema from 8.1 to 9.0, and the sixth to migrate the database schema from 9.0 to 9.1.

```
[mam]$ sbin/migrate_7.2-7.3.pl
[mam]$ sbin/migrate_7.3-7.5.pl
[mam]$ sbin/migrate_7.5-8.0.pl
[mam]$ sbin/migrate_8.0-8.1.pl
[mam]$ sbin/migrate_8.1-9.0.pl
[mam]$ sbin/migrate<sup>9.0-9.1.pl</sup>
```
#### 15. Verify that the resulting database schema version is 9.1.

```
[mam]$ mam-shell System Query
Name Version Description
     ------------------ ------- -------
Moab Accounting Manager 9.1 Commercial Release
```
16. Verify that the executables have been upgraded to 9.1.1.

```
[mam]$ mam-server -v
Moab Accounting Manager version 9.1.1
```
- 17. If you are upgrading MAM from a version prior to 9.1.0, and you wish to use MAM Web Services, perform the following procedures (provided in the Installing Moab Accounting Manager topic):
	- [Configure](#page-53-0) MAM Web Services on page 50
	- Access MAM Web [Services](#page-54-0) on page 51

# Upgrading RLM Server

Adaptive Computing *strongly* recommends that your RLM Server is version 12.1.2.

In this topic:

- Confirm if an [Upgrade](#page-85-0) is Needed on page 82
- Upgrade the [RLM Server](#page-85-1) on page 82

# <span id="page-85-0"></span>**Confirm if an Upgrade is Needed**

Run the following command to determine your current version of RLM Server.

[root]# /opt/rlm/rlm -v

If the version reported is less than 12.1.2, continue with the section to Upgrade the RLM Server later in this topic.

## <span id="page-85-1"></span>**Upgrade the RLM Server**

**These instructions assume you used /opt/rlm as the install location.** 

On the RLM Server Host, do the following:

- 1. Download the latest RLM build from the Adaptive [Computing](https://www.adaptivecomputing.com/support/download-center/moab-hpc-suite-download/) Moab HPC Suite [Download](https://www.adaptivecomputing.com/support/download-center/moab-hpc-suite-download/) Center (https://www.adaptivecomputing.com/support/download-center/moabhpc-suite-download/).
- 2. Stop the RLM service.

[root]# service rlm stop

3. Archive the existing RLM installation, including the license file(s).

```
[root]# mv /opt/rlm/ /opt/rlm-<archive_version>/
```
#### 4. Install the new tarball files.

```
[root]# mkdir -p -m 0744 /opt/rlm
[root]# cd /opt/rlm
[root]# tar -xzvf /<unpack-directory>/ac-rlm-12.1.tar.gz --strip-components=1
[root]# chown -R rlm:rlm /opt/rlm
```
The --strip-components=1 removes the "ac-rlm-12.1/" from the relative path so that they are extracted into the current directory.

5. Install the startup scripts.

If you are using a user:group other than rlm:rlm or a location other than /opt/rlm, then edit the following files to reflect those changes after copying them.

[root]# cp init.d/rlm /etc/init.d

6. Restore the license file(s).

[root]# cp /opt/rlm-**<archive\_version>**/\*.lic /opt/rlm/

7. Restart the RLM service.

[root]# service rlm restart

# <span id="page-86-1"></span>pgrading Your Nitro Integration

This section provides instructions on upgrading your Nitro Integration as part of your Moab configuration.

In this section:

- Preparing for Nitro Manual [Installation](#page-86-0) on page 83
- [Upgrading](#page-87-0) Nitro on page 84; Nitro Web Services is not available for a SUSE 11-based system

<span id="page-86-0"></span>Preparing for Nitro Manual Installation

This topic contains instructions on how to download and unpack the Nitro Tarball Bundle for all the hosts in your configuration.

Whether you are installing tarballs on one host or on several hosts, each host (physical machine) on which a server is installed (Nitro, Nitro Web Servcies) *must* have the Nitro Tarball Bundle.

Nitro Web Services is currently not available for SUSE 11-based systems; it is not in the Nitro Tarball Bundle for that OS.

# **Set Up Proxies**

If your site uses a proxy to connect to the Internet, do the following:

```
export http_proxy=http://<proxy_server_id>:<port>
export https_proxy=http://<proxy_server_id>:<port>
```
# **Download and Unpack the Nitro Tarball Bundle**

The Nitro Tarball Bundle contains all the tarballs available for Nitro. However, not every tarball may be installed on the same host.

On each host (physical machine), do the following:

- 1. Using a web browser, navigate to the Adaptive [Computing](http://www.adaptivecomputing.com/support/download-center/nitro/) Nitro Download [Center](http://www.adaptivecomputing.com/support/download-center/nitro/) (http://www.adaptivecomputing.com/support/downloadcenter/nitro/).
- 2. Download the Nitro Tarball Bundle **nitro-tarball-bundle-<version>- <OS>.tar.gz**.

A The variable marked <version> indicates the build's version, revision, and changeset information. The variable marked <OS> indicates the OS for which the build was designed.

3. Unpack the Nitro Tarball Bundle.

[root]# tar xzvf nitro-tarball-bundle-**<version>**-**<OS>**.tar.gz

Related Topics

• Nitro [Integration](#page-59-0) on page 56

## <span id="page-87-0"></span>Upgrading Nitro

This topic contains instructions on how to upgrade Nitro.

In this topic:

- [Upgrade](#page-87-1) Nitro on page 84
- Verify Network [Communication](#page-89-1) on page 86

## <span id="page-87-1"></span>**Upgrade Nitro**

On the Nitro Host, do the following:

- 1. If you have not already done so, complete the steps to prepare the host. See Preparing for Nitro Manual [Installation](#page-86-0) on page 83.
- 2. Back up your existing launch script in **/opt/nitro/bin/**.
- 3. Change the directory to the root of the unpacked Nitro tarball bundle.

[root]# cd nitro-tarball-bundle-**<version>**-**<OS>**

4. Identify the Nitro product tarball (nitro-**<version>**-**<OS>**.tar.gz) and unpack the tarball into the same directory you created when you first installed Nitro (for example, **/opt/nitro**.

```
[root]# tar xzvpf nitro-<version>-<OS>.tar.gz -C /opt/nitro --strip-components=1
```
5. Copy the provided scripts and the nitrosub command from the /opt/nitro/scripts directory.

**D** This is a "copy" file operation and not a "move" operation. This allows you to customize your version and always have the factory version available for consultation and/or comparison.

a. Copy the **launch\_nitro.sh** and **launch\_worker.sh** scripts for your resource manager to the bin directory. Each resource manager has a subdirectory with the scripts directory that contains the scripts. This example uses Torque as the resource manager.

```
[root]# cp /opt/nitro/scripts/torque/launch_nitro.sh /opt/nitro/bin/
[root]# cp /opt/nitro/scripts/torque/launch_worker.sh /opt/nitro/bin/
```
b. Copy the nitrosub command to the bin directory.

```
[root]# cp /opt/nitro/scripts/nitrosub /opt/nitro/bin/
```
c. Copy the **nitro\_job.sh** and the **worker\_job.sh** scripts to the etc directory.

```
[root]# cp /opt/nitro/scripts/nitro_job.sh /opt/nitro/etc/
[root]# cp /opt/nitro/scripts/worker_job.sh /opt/nitro/etc/
```
- 6. Merge any customizations from your existing launch scripts, job scripts, and the nitrosub command (if applicable) into the new launch scripts, job scripts, and the nitrosub command that you copied from the scripts directory.
- 7. If your system configuration allows multiple coordinators on the same node, additional configuration may be needed. See Running Multiple [Coordinators](#page-70-0) on the [Same](#page-70-0) Node on page 67 for more information.
- 8. If you are not using a shared file system, copy the updated Nitro installation directory to *all* hosts.

[root]# scp -r /opt/nitro root@host002:/opt

 $\blacksquare$  If you are not using a shared file system, you may not be able to use the nitrosub client command.

## <span id="page-89-1"></span>**Verify Network Communication**

*Verify* that the nodes that will be running Nitro are able to communicate with the Nitro ports *and* that the nodes are able to communicate with one another.

Related Topics

• Upgrading Your Nitro [Integration](#page-86-1) on page 83

# <span id="page-89-0"></span>Migrating the MAM Database from MySQL to PostgreSQL

PostgreSQL is the preferred DBMS for MAM. Customers who have already installed MySQL as the DBMS for MAM are not required to migrate their database to use PostgreSQL at this time. However, MySQL is considered deprecated and new installations will only use PostgreSQL.

**O** PostgreSQL does not provide a standard procedure for migrating an existing database from MySQL to PostgreSQL. Adaptive Computing has had success using the py-mysql2pgsql tools for migrating/converting/exporting data from MySQL to PostgreSQL. See <https://github.com/philipsoutham/py-mysql2pgsq> for additional details.

#### *To Migrate the MAM Database*

This procedure was successfully tested on an actual customer MySQL database with millions of transactions on CentOS 6.4. It completed in less than an hour.

1. Make a backup copy of your MySQL mam database.

[root]# mysqldump mam > /archive/mam.mysql

- 2. Follow the instructions to Install PostgreSQL.
	- **Manual Install** 1.1 Installing Moab Web Services
	- **RPM Install** 1.1 Installing Moab Web Services
- 3. Install the prerequisite packages.
- 4. Install pg-mysql2pgsql (from source).

[root]# cd /software [root]# git clone git://github.com/philipsoutham/py-mysql2pgsql.git [root]# cd py-mysql2pgsql [root]# python setup.py install

5. Run pg-mysql2pgsql once to create a template yaml config file.

```
[root]# py-mysql2pgsql -v
```
6. Edit the config file to specify the MySQL database connection information and a file to output the result.

```
[root]# vi mysql2pgsql.yml
mysql:
hostname: localhost
port: 3306
socket:
username: mam
password: changeme
database: mam
compress: false
destination:
# if file is given, output goes to file, else postgres
file: /archive/mam.pgsql
postgres:
hostname: localhost
port: 5432
username:
password:
database:
```
7. Run the pg-mysql2pgsql program again to convert the database.

```
[root]# py-mysql2pgsql -v
```
8. Create the mam database in PostgreSQL.

```
[root]# su - postgres
[postgres]$ psql
postgres=# create database "mam";
postgres=# create user mam with password 'changeme!';
postgres=# \q
[postgres]$ exit
```
9. Import the converted data into the PostgreSQL database.

```
[root]# su - mam
[mam]$ psql mam < /archive/mam.pgsql
```
10. Point MAM to use the new postgresql database.

[mam]\$ cd /software/mam-latest [mam]\$ ./configure # This will generate an etc/mamserver.conf.dist file [mam]\$ vi /opt/mam/etc/mam-server.conf # Merge in the database.datasource from | unany v + / vpc/mam, v + / .<br>| etc/mam-server.conf.dist<br>| etc/mam-server.conf.dist

### 11. Restart Moab Accounting Manager.

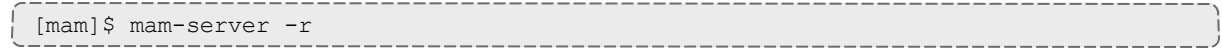

# Chapter 3 Troubleshooting

This chapter details some common problems and general solutions. Additional troubleshooting may be found in the individual Moab component documentation.

In this chapter:

- [General](#page-92-0) Issues on page 89
- Moab [Workload](#page-98-0) Manager Issues on page 95

# <span id="page-92-0"></span>General Issues

This topic details some common problems and general solutions.

In this topic:

- Where do I need to set [credentials](#page-92-1) and what are the default values? on [page](#page-92-1) 89
	- <sup>o</sup> Database [Credentials](#page-93-0) on page 90
	- <sup>o</sup> Product [Credentials](#page-95-0) on page 92

### <span id="page-92-1"></span>**Where do I need to set credentials and what are the default values?**

Communication and cooperation between various components of the Moab requires credentials to be properly configured. For ease of use, the credential information, including where credentials are set, default values, and where they are used are grouped by database and product.

In this section:

Database [Credentials](#page-93-0) on page 90

Product [Credentials](#page-95-0) on page 92

# <span id="page-93-0"></span>**Database Credentials**

*MongoDB*

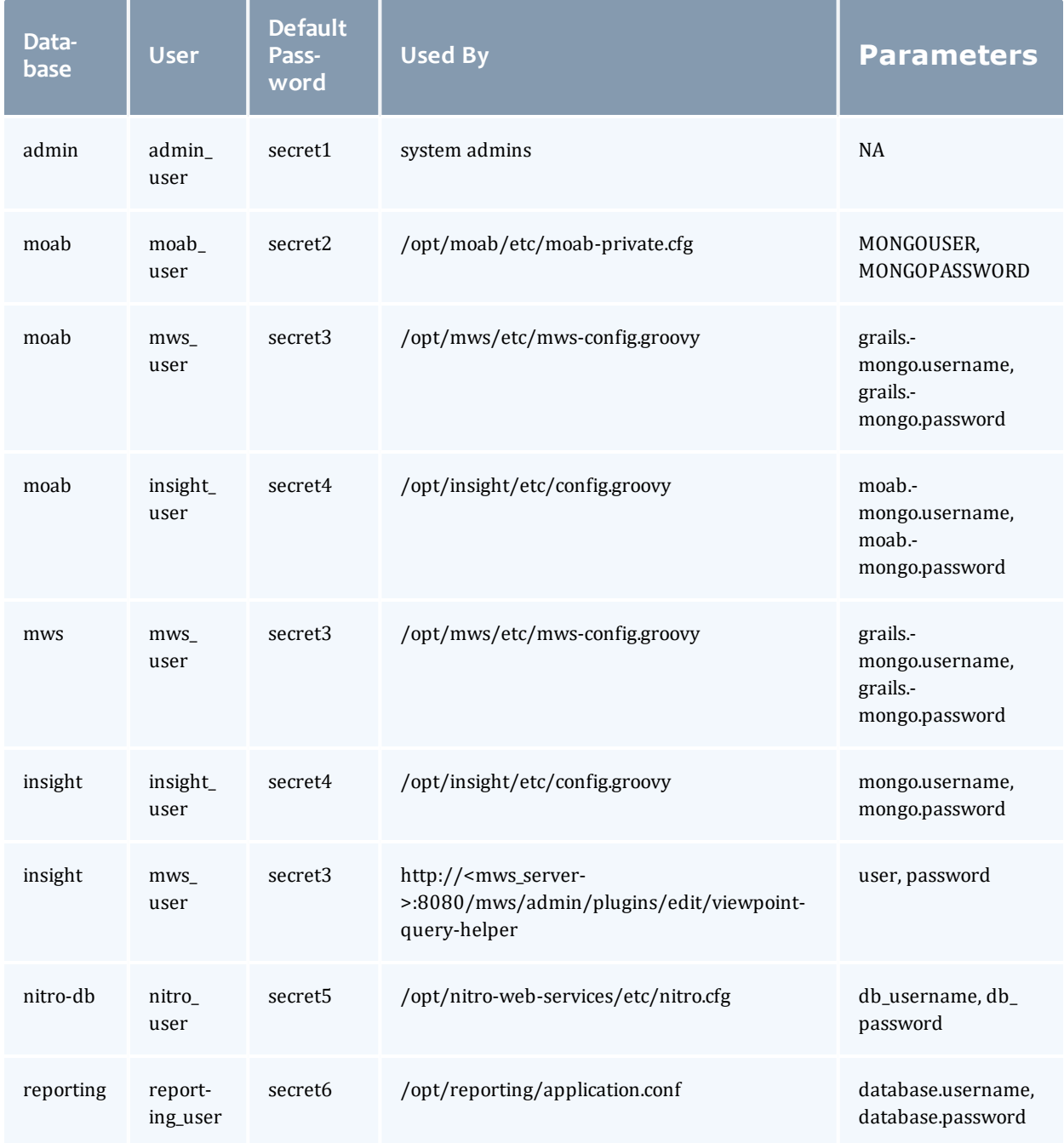

#### **The following characters must be escaped in strings in the /opt/insight/etc/config.groovy** and **/opt/mws/etc/mwsconfig.groovy** files (such as when used in a password): \ (backslash), " (double quote), ' (single quote), \$ (dollar sign). Example: **mongo.password="my\\$cool\\$password"**. It is recommended that you avoid using these characters.

### *PostgreSQL*

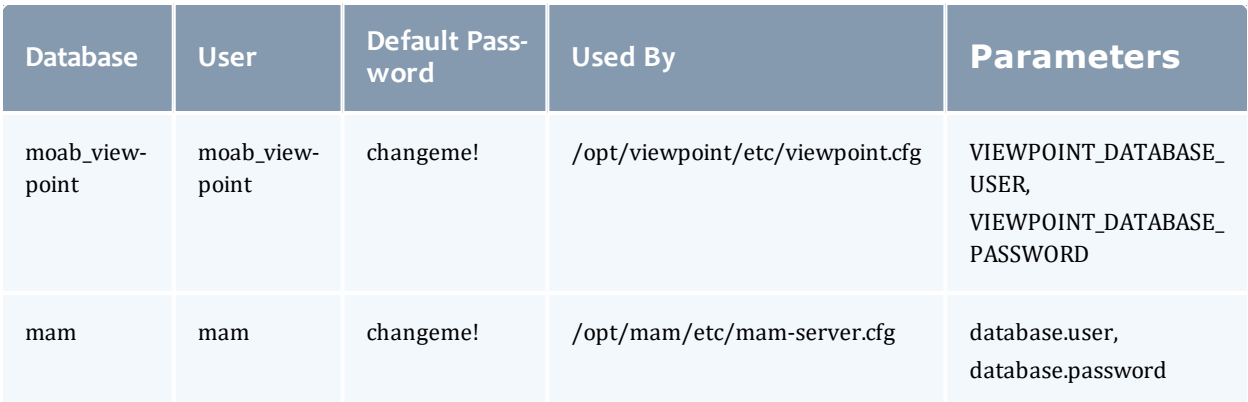

### *Apache Drill*

#### The Drill host should have a a user that Reporting Web Services can use to authenticate to Drill

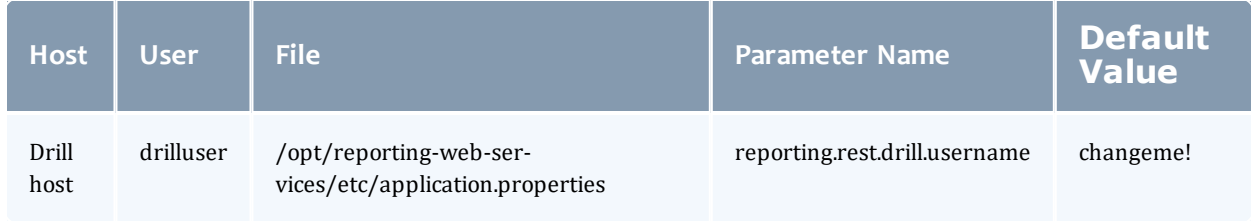

# <span id="page-95-0"></span>**Product Credentials**

## *Moab Workload Manager*

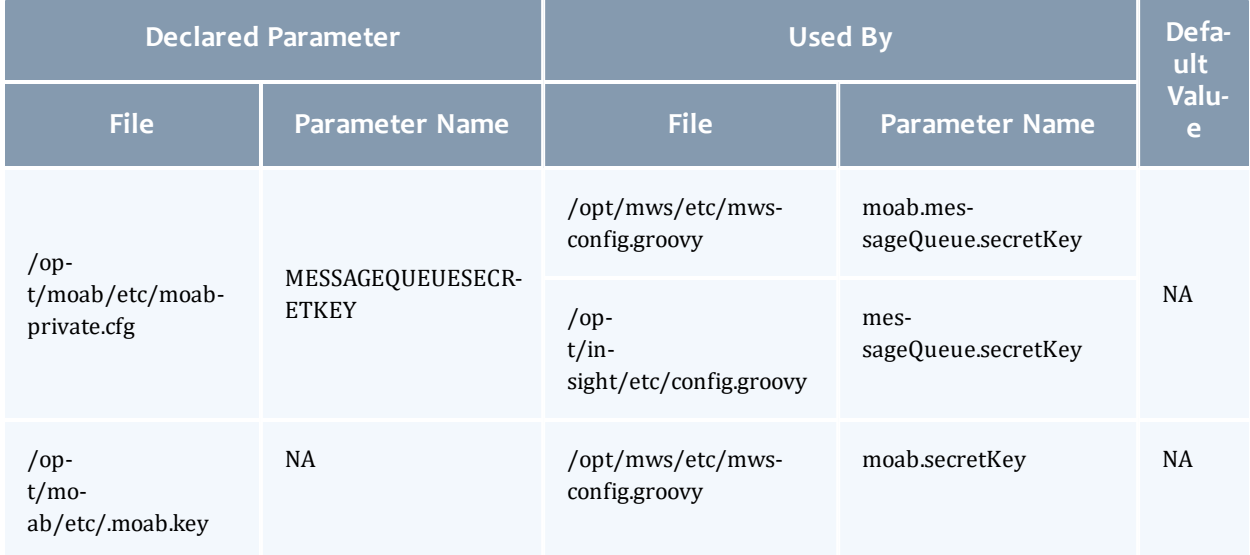

# *Moab Accounting Manager*

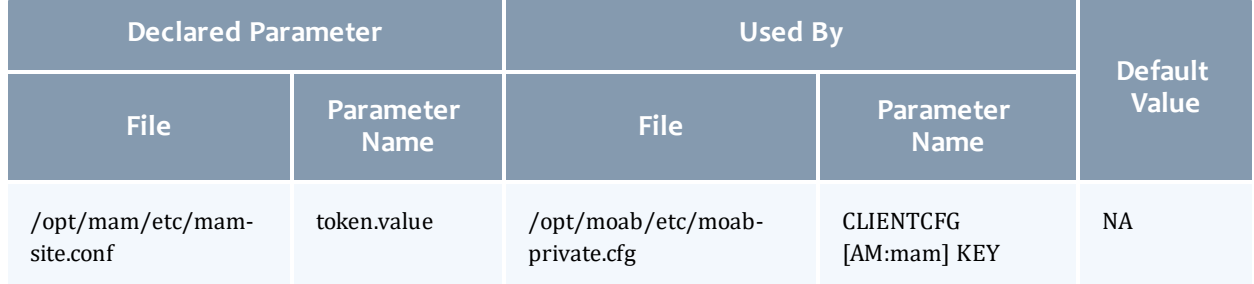

#### *Moab Web Services*

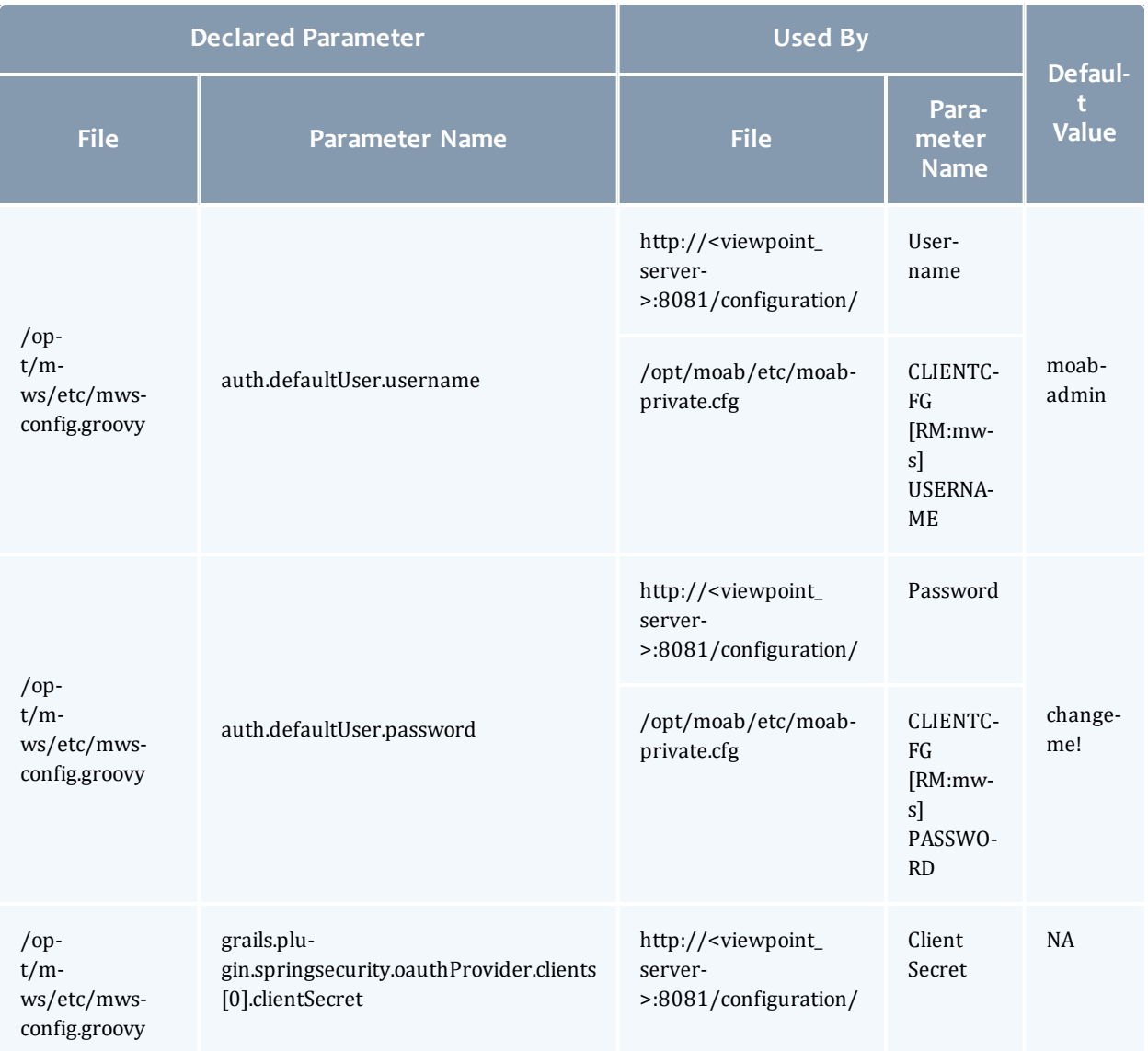

**The following characters must be escaped in strings in the /opt/insight/etc/config.groovy** and **/opt/mws/etc/mwsconfig.groovy** files (such as when used in a password): \ (backslash), " (double quote), ' (single quote), \$ (dollar sign). Example: **mongo.password="my\\$cool\\$password"**. It is recommended that you avoid using these characters.

## *Nitro Web Services*

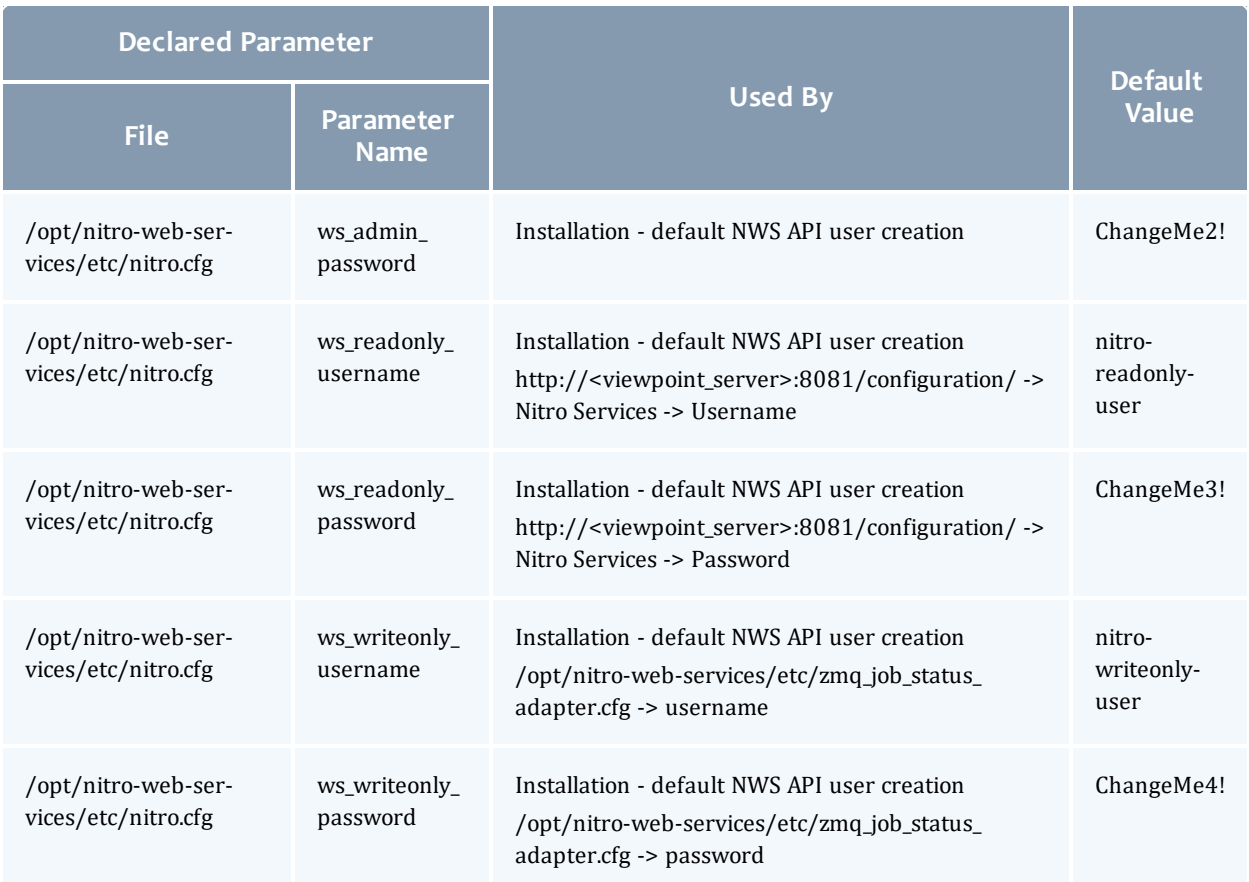

# *Viewpoint*

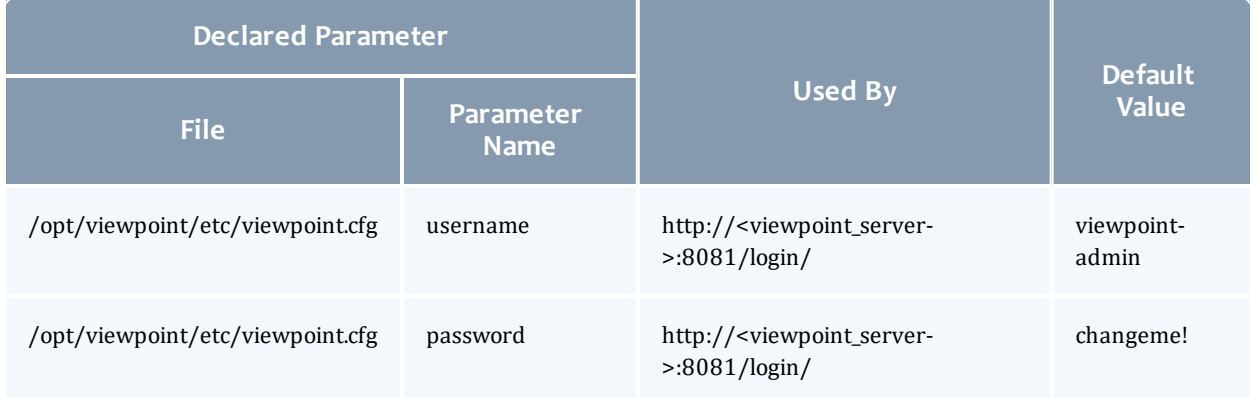

# <span id="page-98-0"></span>Moab Workload Manager Issues

This topic details some common problems and general solutions for Moab Workload Manager.

See also Troubleshooting and System Maintenance in the *Moab Workload Manager Administrator Guide*.

In this topic:

- Moab error: "cannot determine local [hostname"](#page-98-1) on page 95
- Moab error: "Moab will now exit due to [license](#page-98-2) file not found" on page 95

# <span id="page-98-1"></span>**Moab error: "cannot determine local hostname"**

```
# service moab start
Starting moab: ERROR: cannot determine local hostname - node is misconfigured
                                 [FAILED]
```
... ...

SCHEDCFG[Moab] SERVER=**<moab-hostname>**:42559

#### Also check **/etc/hosts** to be sure the host name resolves, at least with localhost:

```
...
127.0.0.1 <moab-hostname> localhost localhost.localdomain localhost4
localhost4.localdomain4
...
```
## <span id="page-98-2"></span>**Moab error: "Moab will now exit due to license file not found"**

```
# service moab start
Starting moab: Moab will now exit due to license file not found
Please contact Adaptive Computing (sales@adaptivecomputing.com) to get a license for
your system
                                     [FAILED]
```
If you encounter this error when starting Moab, make sure your Moab license file is named **moab.lic** and is located in the **/opt/moab/etc/** directory.

Also make sure the license is not expired. The expiration date is listed in the license file. For example:

```
# cat /opt/moab/etc/moab.lic
...
# Expires after Tue Dec 31 10:43:46 2013
...
```